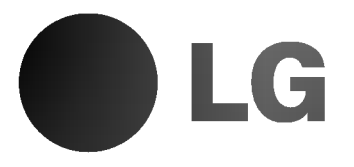

# REPRODUCTOR DE DVD / GRABADOR DE CINTAS DE **VÍDEO**

# MANUAL DEL USUARIO

 $\underbrace{\begin{smallmatrix}\underbrace{\begin{smallmatrix} \begin{smallmatrix} \begin{smallmatrix} \begin{smallmatrix} \begin{smallmatrix} \end{smallmatrix} \\ \end{smallmatrix} \\ \end{smallmatrix} \\ \begin{smallmatrix} \begin{smallmatrix} \end{smallmatrix} \\ \end{smallmatrix} \\ \begin{smallmatrix}\n\begin{smallmatrix}\n\begin{smallmatrix} \begin{smallmatrix} \end{smallmatrix} \\ \$ 

# MODELO : DVS7920

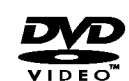

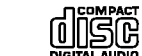

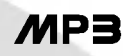

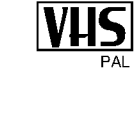

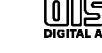

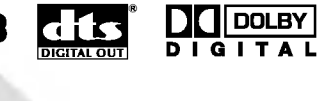

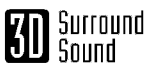

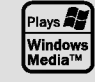

Kodak

PICTURE CD

# **SPANISH PORTUGUESE** ENGLISH

Le recomendamos que lea cuidadosamente este libro de instrucciones antes de conectar, operar o ajustar este aparato.

## Precauciones de seguridad / Notas importantes acerca del control de esta unidad

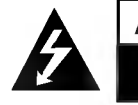

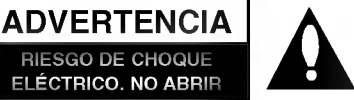

ADVERTENCIA: PARA REDUCIR EL RIESGO DE CHOQUE ELÉCTRICO NO EXTRAIGA LA CUBIERTA (O PARTE POSTERIOR). NO HAY EN EL INTERIOR NINGUNA PARTE QUE PUEDA REEMPLAZAR EL USUARIO REFIERA EL MANTENIMIENTO A PERSONAL DE MANTENIMIENTO CUALIFICADO.

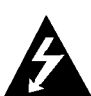

Este símbolo de un relámpago con cabeza de flecha dentro de un triángulo equilátero está destinado para alertar al usuario de la presencia de una potencia no aislada peligrosa dentro del producto que puede ser de la magnitud suficiente como para constituir un riesgo de choque eléctrico a las personas.

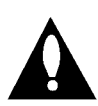

El signo de exclamación dentro de un triángulo equilatero esta destinado para alertar al usuario de la presencia de instrucciones de mantenimiento y funcionamiento en la documentación que acompaña al producto.

ADVERTENCIA: PARA REDUCIR EL RIESGO DE INCENDIO O CHOQUE ELÉCTRICO, NO EXPONGA ESTE PRODUCTO A LA LLUVIA NI A LA HUMEDAD.

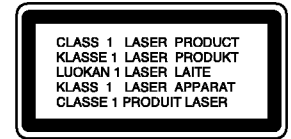

#### PRECAUCIÓN:

Este reproductor de disco de video digital utiliza un sistema láser.

Para garantizar el uso apropiado de este producto, por favor lea este manual del usuario cuidadosamente y guárdelo para futura referencia; en caso de que la unidad necesite servicios de mantenimiento, por favor, contacte un servicio de mantenimiento autorizado - vea el procedimiento para mantenimiento.

El uso de controles, los ajustes o la realización de procedimientos diferentes a aquellos especificados en este manual pueden tener como consecuencia la exposición a radiaciones peligrosas.

Para evitar la exposición directa al rayo láser, no intente abrir la carcasa. Si está abierta, hay radiación visible de láser. NO MIRE FIJAMENTE AL RAYO.

PRECAUCIÓN: El aparato no debe exponerse a salpicaduras ni goteo de agua y no deben colocarse objetos llenos de liquidos, tales como jarrones, sobre el aparato.

Este producto se ha fabricado para cumplir las normas de interferencias de radio de las DIRECTIVAS 89/336/CEE, 93/68/CEE y 73/23/CEE DE LACEE.

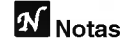

### $M$  Notas sobre los derechos de autor:

Está prohibido por ley copiar, difundir, mostrar, emitir por cable, mostrar en publico o alquilar material con derechos de reproducción sin permiso.

Este producto tiene la función de protección contra copia desarrollada por by Macrovision. Algunos discos tienen grabadas señales de protección contra copia. Al grabar y reproducir las imagenes de estos discos en un reproductor de vídeo, aparecerá ruido de imagen.

Este producto incluye tecnología de protección de derechos de autor protegida por ciertas patentes de EEUU <sup>y</sup> otros derechos de la propiedad intelectual que pertenece a Macrovision Corporation y otros poseedores de derechos. El uso de esta tecnologia de proteccion de los derechos de autor debe ser autorizado por Macrovision Corporation, y esta destinado a usos domesticos y otros visionados limitados, a no ser que Macrovision Corporation autorice lo contrario. Esta prohibido su desmontaje o desmenuzamiento.

NÚMERO DE SERIE: El número de serie se encuentra en la parte posterior de esta unidad. Este número es exclusivo de esta unidad y no está a disposición de otros. Debería anotar la informacion necesaria aqui <sup>y</sup> retener esta guia como registro permanente de su compra.

Número de modelo

Número de serie

#### Caracteristicas:

- ? Versatilidad para reproducir DVD, VCD, CD de audio <sup>o</sup> cintas VHS.
- ? Se puede ver un DVD al tiempo que se graba un programa de TV en el VCR.
- ? Mandos a distancia para las plataformas de DVD <sup>y</sup> VCR.
- ? Grabaciones del DVD al VHS (siempre que el DVD no sea una copia protegida por Macrovision).
- .<br>VCR estéreo Hi-Fi.

## Notas importantes acerca del control de esta unidad

Esta unidad utiliza un conjunto de controles para hacer funcionar el DVD <sup>y</sup> VCR. Los botones siguientes ayudan para controlar cada parte.

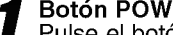

Botón POWER<br>Pulse el botón POWER del mando a distancia o en el panel delantero para encender la unidad.

**2** Botón DVD<br>Pulse el botón DVD en el mando a distancia si desea controlar el DVD. El indicador de DVD se encenderá en el display

del panel delantero para mostrar que el DVD esta seleccionado.

#### **Botón VCR**

Pulse el botón VCR en el mando a distancia si desea controlar el VCR. El indicador de VCR se encenderá en el display del panel delantero para mostrar que el VCR está

#### seleccionado. Botón DVD / VCR

Pulse el botón DVD / VCR en el panel delantero para cambiar el control entre el DVD <sup>y</sup> el VCR.

## Contenidos

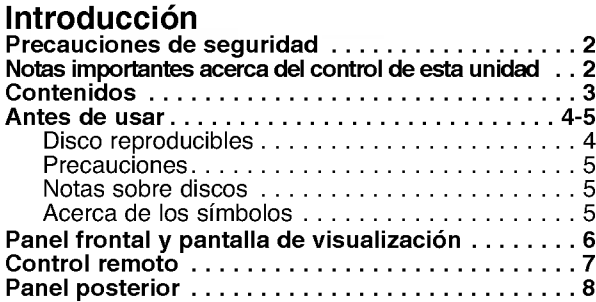

## Preparación

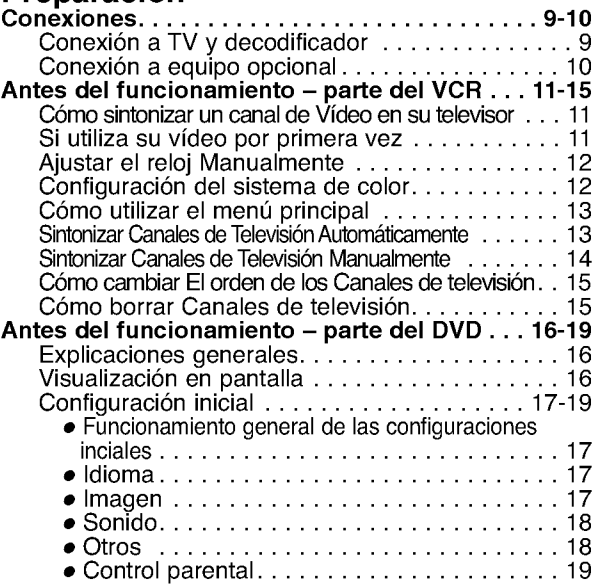

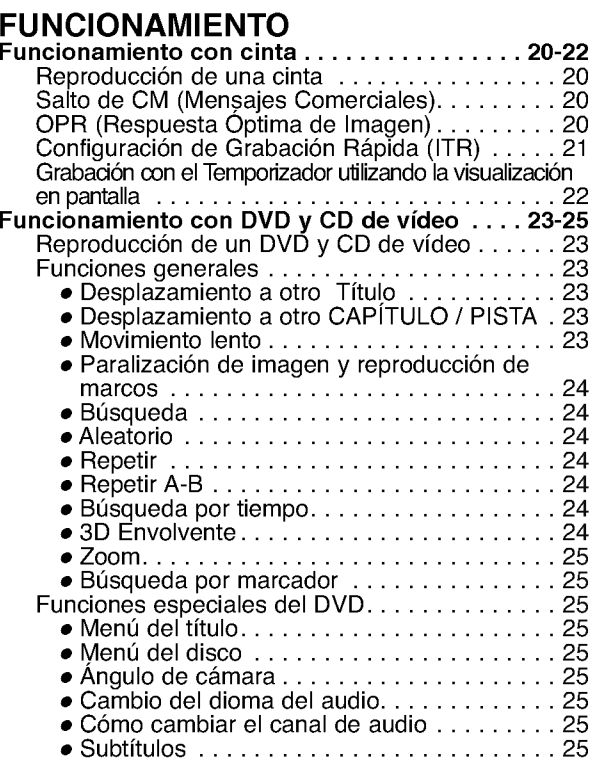

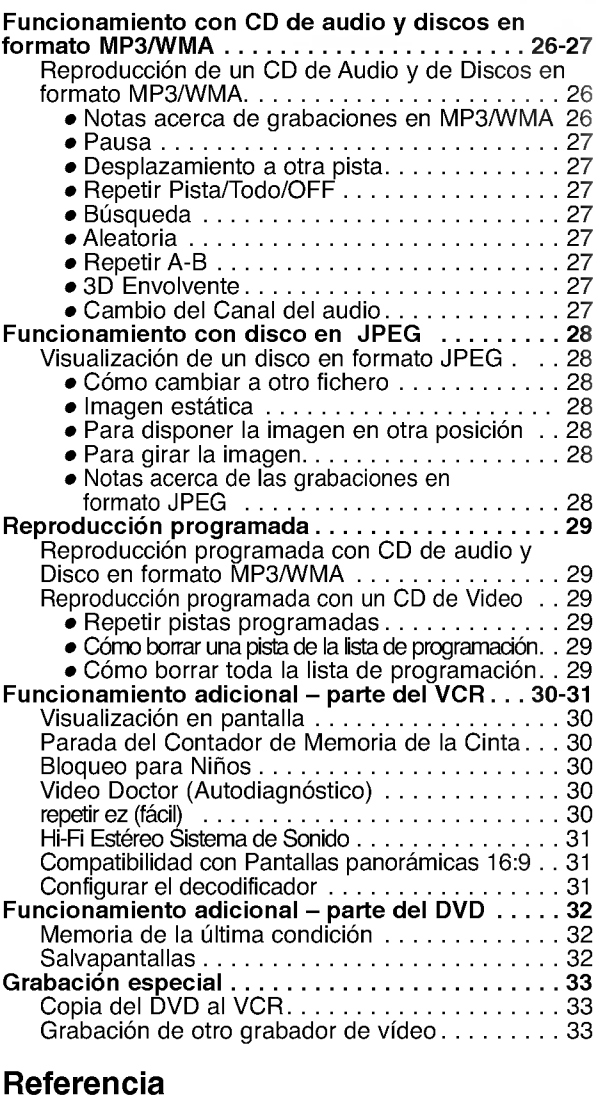

INTRODUCCION

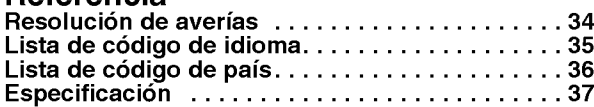

## Acerca de los simbolos de las instrucciones

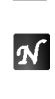

 $\wedge$ Indica peligros que probablemente pueden causar danos a la unidad misma u otros danos materiales.

Indica las caracteristicas especiales de funcionamiento de esta unidad.

**1** Indica consejos para facilitar la tarea.

## Antes de usar

### Discos reproducibles

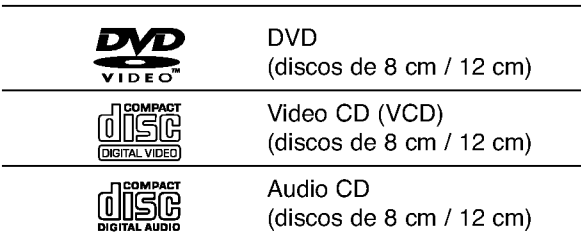

Además, este equipo puede reproducir un DVD-R, DVD±RW, un CD de imagen Kodak, unidades SVCD, CD-R o CD-RW, que contengan titulos de audio o archivos en formato MP3, WMA, o JPEG.

### $\mathbb{N}_{\text{Notas}}$

- -- Dependiendo de las condiciones del equipo de grabacion <sup>o</sup> del propio disco CD-R/RW (o DVD-R/±RW), Algunos discos CD-R/RW (o DVD-R/±RW) no pueden reproducirse en este equipo.
- No pegue ningún sello ni etiqueta a ninguno de los lados del disco (el lado grabado o el que tiene la etiqueta).
- -- No use CDs con forma irregular (es decir, en forma de corazón u octagonales). Esto puede tener como consecuencia el mal funcionamiento del reproductor.

## Notas sobre DVD y CD de video

Los fabricantes de software pueden fijar intencionadamente el funcionamiento de reproducción de DVD y CD. Como esta unidad reproduce DVD <sup>y</sup> CD de video atendiendo al contenido de disco disenado por el fabricante de software, puede que algunas funciones de reproducción de la unidad no estén disponibles o que se hayan añadido otras funciones.

Consulte también las instrucciones proporcionadas junto con los DVD <sup>y</sup> CD de video. Puede que algunos DVD que tengan fines comerciales no se reproduzcan en la unidad.

#### Códigos regionales para el reproductor de DVD y los DVDs

Este reproductor de DVD esta fabricado para la reproducción de programas de DVD codificados "2" . El código de región en las etiquetas de algunos DVD indica qué tipo de reproductor

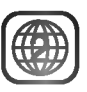

puede reproducir dichos discos. Esta unidad sólo puede reproducir DVDs con la etiqueta "2" o "TODAS". Si intenta reproducir cualquier otro disco, aparecerá en su pantalla de TV el mensaje "Compruebe código regional". Algunos discos DVD pueden no tener una etiqueta con

código de la región, aunque su reproducción está prohibida por límites de área.

#### Términos relacionados con discos

#### Título (sólo DVD)

Contenido de la pelicula principal, contenido de las características que le acompañan, contenido adicional o álbum de música.

Cada título tiene asignado un número de referencia de titulo que le permite localizarlo con facilidad.

#### Capítulo (sólo DVD)

Secciones de una película o pieza musical más pequeñas que los títulos.

Un titulo se compone de uno <sup>o</sup> varios capitulos. A cada capítulo se le asigna un número de capítulo, que le permite localizar el capitulo que desee. Dependiendo del disco, puede no haber ningún capítulo grabado.

#### Pista (sólo CD de vídeo y de audio)

Secciones de una pelicula o de una pieza musical en un CD de video <sup>o</sup> de audio. A cada pista se le asigna un número para facilitar la localización de la pista que desee.

#### Escena

En un CD de video con funciones PBC (Control de reproducción), las imágenes y las imágenes congeladas se dividen en secciones denominadas "Escenas". Cada escena aparece en la pantalla del menú y se le asigna un número para que pueda localizar la escena que desee.

Una escena está compuesta de una o varias pistas.

#### Tipos de CD de video

Hay dos tipos de CD de video:

#### CD de video equipado con PBC (Version 2.0)

Las funciones PBC (Control de reproducción) le permiten interactuar con el sistema a través de los menús, funciones de búsqueda u otras funciones como las del ordenador. Ademas, las imagenes congeladas de alta resolución pueden reproducirse si están incluidas en el disco.

#### CD de video sin PBC (Version 1.1)

Funciona igual que los CD de audio. Estos discos permiten la reproducción de imágenes de vídeo y sonido. pero no están equipados con PBC.

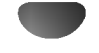

## Antes de usar (Continuación)

## Precauciones

#### Manejo de la unidad

#### Al enviar la unidad

Resultan muy útiles la caja de envío original y el embalaje. Para máxima protección, vuelva a embalar la unidad según lo hicieron originalmente en la fábrica.

#### Al configurar la unidad

La imagen y el sonido de una TV, video o radio cercanos pueden quedar distorsionados durante la reproducción. En este caso, coloque la unidad lejos de la TV, el video o la radio, o apague la unidad después de extraer el disco.

#### Para mantener limpia la superficie

No utilice líquidos volátiles, tales como insecticida en spray, cerca de la unidad. No deje productos de caucho o plastico en contacto con la unidad durante periodos largos de tiempo. Dejarán marcas sobre la superficie.

#### Limpieza de la unidad

#### Para limpiar la carcasa

Use un paño suave y seco. Si las superficies están extremadamente sucias, utilice un paño suave ligeramente humedecido en una solución jabonosa suave. No utilice solventes fuertes, tales como alcohol, benceno o disolvente, puesto que éstos podrían dañar la superficie de la unidad.

#### Para obtener una imagen clara

El reproductor de DVD es un dispositivo de gran precision y de alta tecnología. Si la lente óptica de recepción y parte de la unidad de disco están sucias o gastadas, la cualidad de imagen será pobre.

Se recomiendan revisión y mantenimiento regulares cada 1000 horas de uso. (Esto depende del entorno de funcionamiento).

Para más detalles, contacte por favor con su distribuidor más cercano.

## Notas sobre discos.

### Manejo de discos

No toque la parte de reproducción del disco. Sujete el disco por los bordes de modo que no queden huellas dactilares en la superficie. No pegue papel ni cinta adhesiva en el disco.

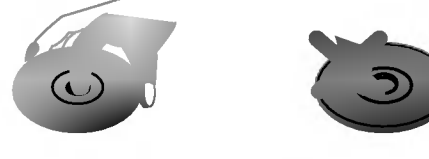

#### Almacenamiento de discos

Después de reproducirlos, guarde el disco en su caja. No exponga el disco a la luz solar directa ni a fuentes de calor, ni lo deje en un coche aparcado expuesto a luz solar directa, puesto que podria haber un aumento de temperatura considerable en el interior del coche.

### Limpieza de discos

La existencia de huellas dactilares y polvo sobre el disco pueden provocar una calidad de imagen pobre y distorsión del sonido. Antes de la reproducción, limpie el disco con un paño limpio. Frote el disco desde el centro hacia afuera.

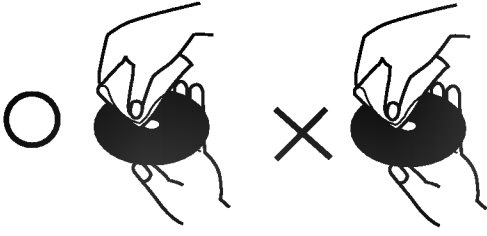

No utilice solventes fuertes tales como alcohol, benceno, disolvente, limpiadores comerciales o spray antiestático que están destinados para vinilo más antiguo.

## Acerca de los simbolos

### Sobre la pantalla de símbolos  $\heartsuit$

"  $\heartsuit$  " puede aparecer en la pantalla de TV durante el funcionamiento. Este icono significa que la función explicada en este manual de usuario no esta disponible en ese DVD especifico.

#### Acerca de los simbolos de discos para las instrucciones.

Una seccion cuyo titulo tiene uno de los simbolos siguientes es aplicable sólo al disco representado por el simbolo.

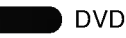

CD de video con funciones PBC (Control de reproducción).

CD de video sin funciones PBC (Control de reproducción).

Audio CDs. MP3 CD

MP3 disc.

WMA disc.

JPEG JPEG disc. WMA

## Panel frontal y pantalla de visualización

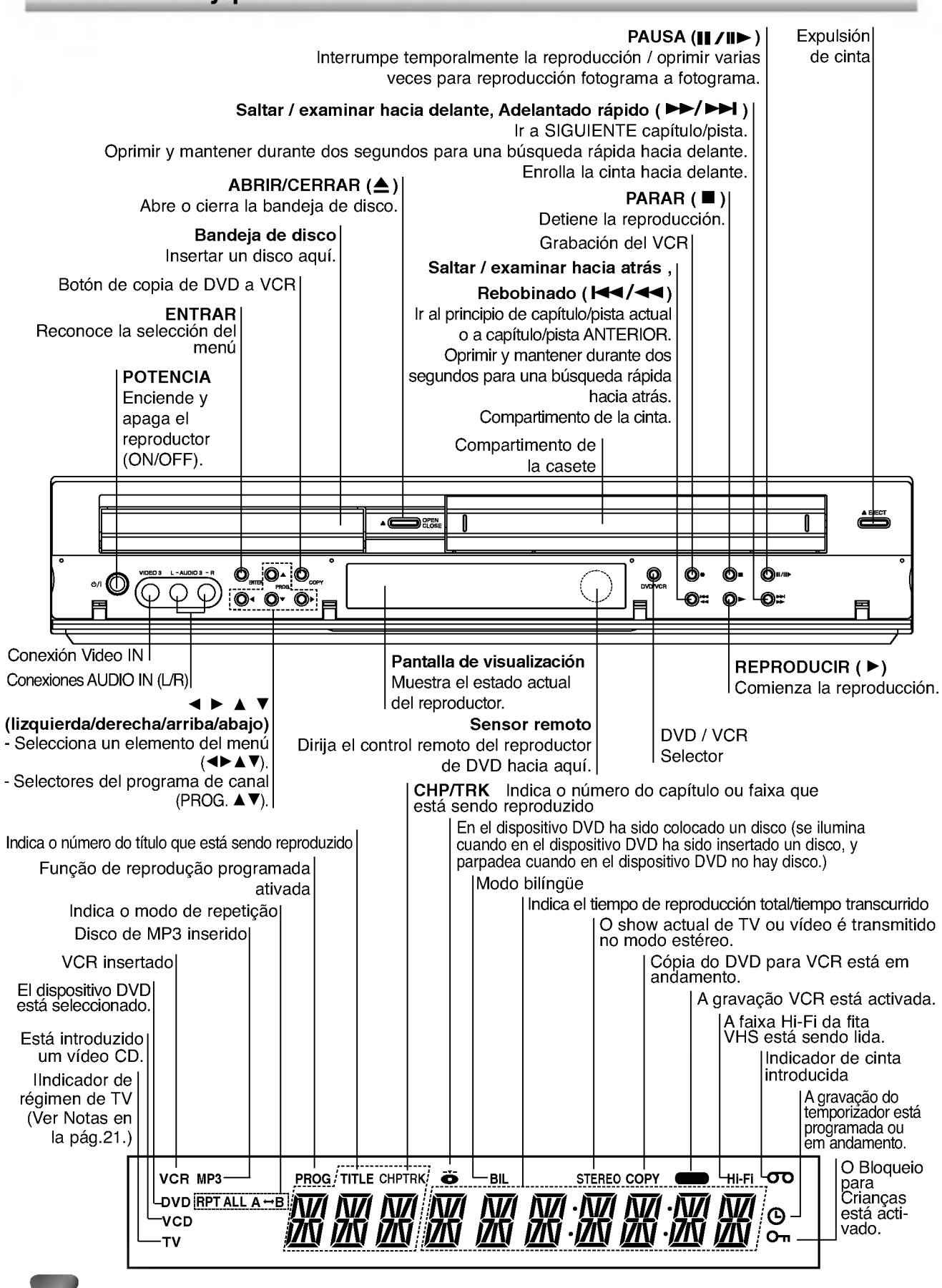

## Control remoto

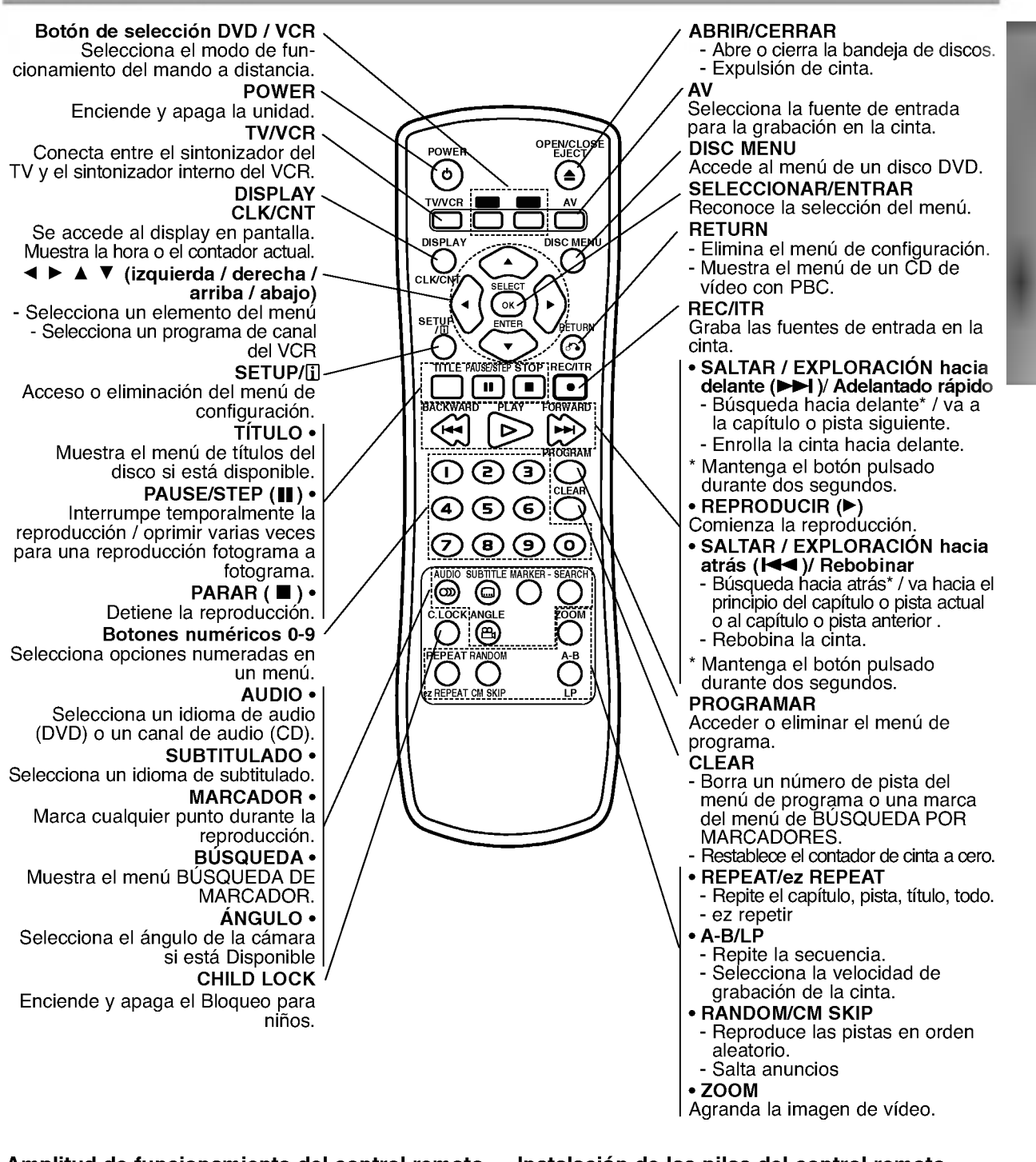

#### Amplitud de funcionamiento del control remoto

Dirija el control remoto al sensor remoto y oprima los botones.

- Distancia: : Alrededor de 23 pies (7 m) de la parte frontal del sensor remoto
- Ángulo: Alrededor de 30° a cada lado de la parte frontal del sensor remoto.

#### Instalación de las pilas del control remoto

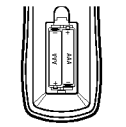

Extraiga la cubierta de las pilas en la parte trasera del control remoto e inserte dos pilas R03 (tamaño AAA)  $\bullet$  y  $\bullet$  colóquelas correctamente.

## $\triangle$ PRECAUCIÓN

No mezcle pilas nuevas y usadas. No mezcle nunca tipos diferentes de pilas (estándar, alcalinas, etc.)

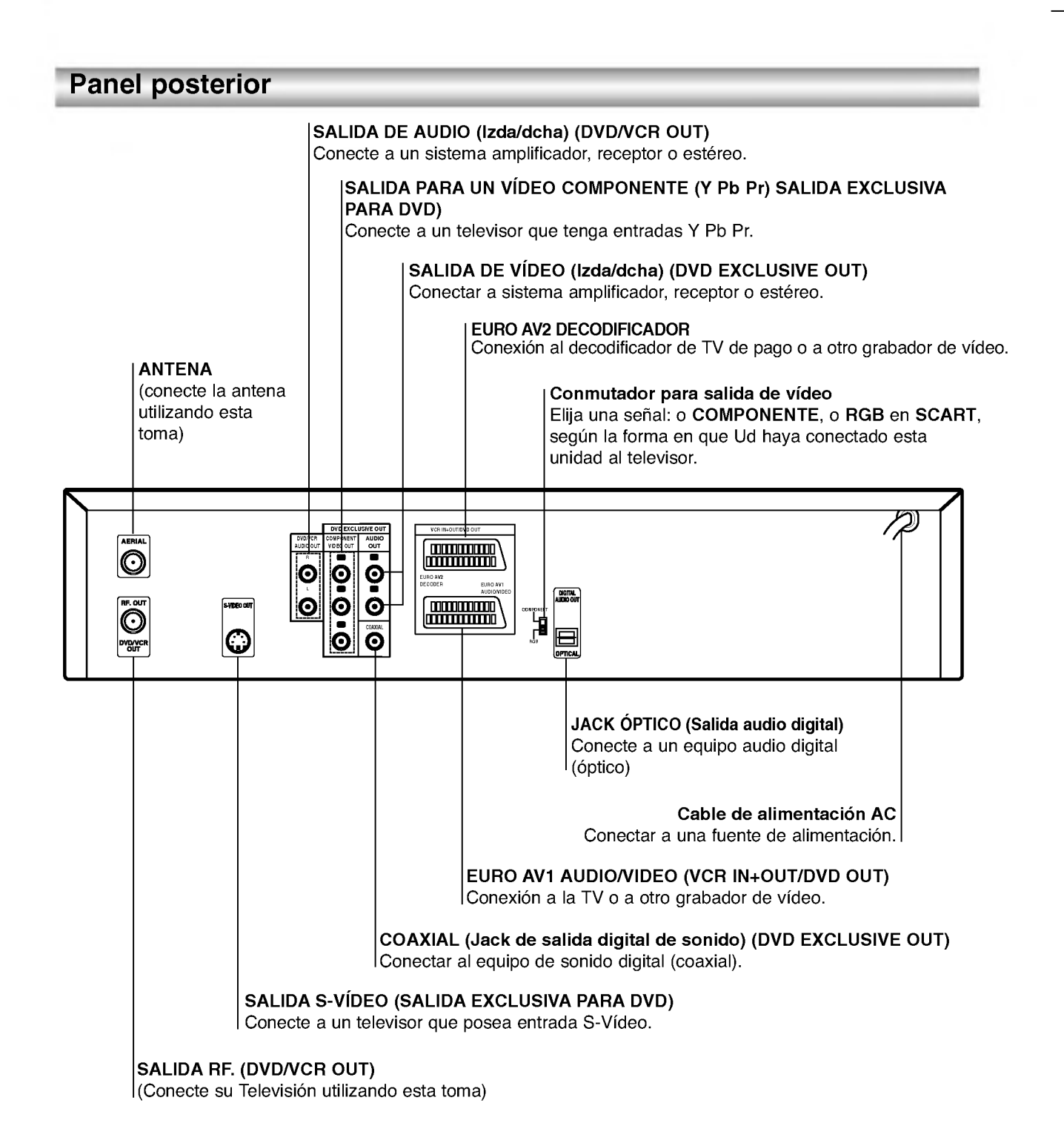

⚠

No toque las clavijas interiores de los conectores del panel posterior. La descarga electrostatica puede causar daños permanentes a la unidad.

## Conexiones

## **T** Consejos

- Dependiendo de su TV <sup>y</sup> de otro equpo que desee conectar, hay varias maneras en las que puede conectar el reproductor. Use sólo una de las conexiones descritas abajo.
- Por favor, consulte los manuales de su TV, video, sistema de música y otros dispositivos según sea necesario para hacer las conexiones más apropiadas.
- Para mejor reproducción de sonido, conecte los conectores de SALIDA DE AUDIO a los conectores de audio de su equipo amplificador, receptor, estéreo o de audio/vídeo. Vea "Conexión a equipo opcional" en la página 10.

# $\triangle$ Caution

- Asegúrese de que el reproductor de DVD está directamente conectado a la TV: Configure la TV al canal de entrada de video correcto.
- -- No conecte el conector de SALIDA DE AUDIO del reproductor de DVD al conector de su sistema de sonido.

## Conexión a TV y decodificador

- Realice una de las siguientes conexiones atendiendo a las funciones del equipo que tenga.
- Cuando emplee los jacks "COMPONENT VIDEO OUT", ajuste la entrada del televisor a "COMPO-NENT VIDEO".

Cuando emplee el jack "S-VIDEO OUT", ajuste la entrada del televisor a "S-VIDEO".

## Conexiones básicas (AV)

- Conecte EURO AV1 AUDIO/VIDEO del panel trasero de esta unidad a la conexión de entrada scart en la TV mediante un conector SCART.
- Algunos retransmisores de TV transmiten señales de televisión codificadas que sólo podrá ver con un decodificador alquilado o comprado. Puede conectar este descodificador a esta unidad.

### Conexiones básicas (RF)

- Conecte el cable de la antena RF de la antena interior / exterior a la conexión AERIAL en el panel trasero de esta unidad.
- 

2 Conecte el cable de antena RF suministrado de la conexion RF.OUT del panel trasero de esta unidad a la entrada de antena de TV.

### Conexión externa exclusiva para DVD

• Conexión de un Video (Color Stream<sup>®</sup>) Connection

Conecte los jacks "COMPONENT VIDEO OUT" de esta unidad con los respectivos jacks del televisor empleando un cable Y Pb Pr.

Conecte el jack izquierdo (L) y el derecho (D) de la salida audio del equipo (AUDIO-OUT o DVD/VCR AUDIO OUT) del televisor usando cables audio.

#### • Conexión de S-Video.

- <sup>1</sup> Conecte el jack "S-VIDEO OUT" de esta unidad con el jack de entrada S-Video del televisor empleando un cable S-Video.
- 2 Conecte el jack izquierdo (L) <sup>y</sup> el derecho (D) de la salida audio del equipo ("AUDIO-OUT") o "DVD/VCR AUDIO OUT") con los jacks izquierdo (L) y derecho (D) del televisor empleando cables audio.

La parte trasera de esta unidad (Conexión de un Vídeo Componente)

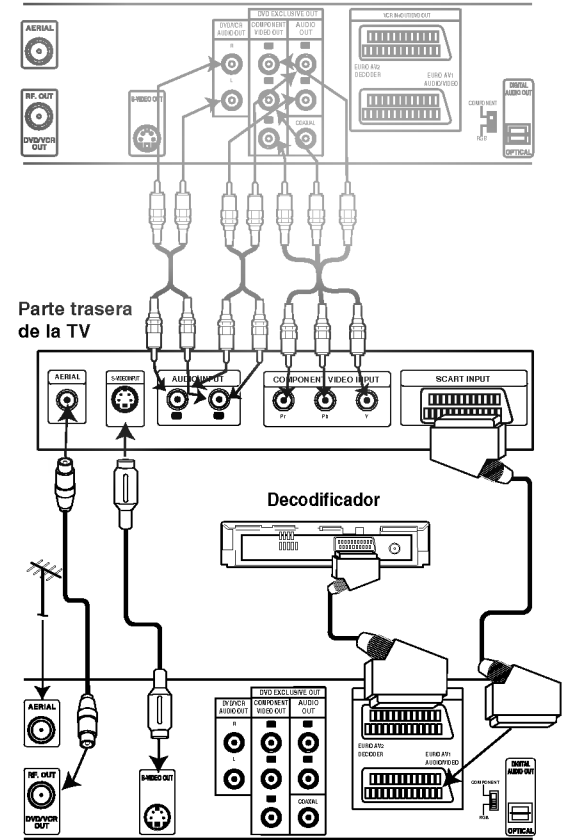

La parte trasera de esta unidad (Conxión básica)

## **Conexiones (Continuación)**

## Conexión a equipo opcional

#### Conexión a un amplificador equipado con dos canales analógicos estéreos o Dolby Pro Logic II/Pro Logic

Conecte los conectores izquierdo y derecho de SALIDA DE AUDIO en el reproductor de DVD <sup>a</sup> los conectores de entrada izquierdo y derecho de su sistema amplificador, receptor o estereo, usando los cables de sonido.

#### Conexión a un amplificador equipado con dos canales estereos digitales (PCM) o a un receptor de Audio/ Video equipado con un decodificador multicanal (Dolby Digital<sup>™</sup>, MPEG 2 o DTS)

Conecte uno de los conectores de salida digital audio del reproductor de DVD (COAXIAL) al conector correspondiente de su amplificador. Use un cable de audio opcional digital (coaxial).

Necesitará activar la salida de su reproductor. (Vea "Salida de audio digital " en la página 18).

#### Sonido digital multicanal

Una conexion digital multicanal ofrece la mejor calidad de sonido. Para esto necesita un receptor multicanal de Audio/Vídeo que admita uno o más de los formatos de sonido admitido por su receptor de DVD (MPEG 2, Dolby Digital y DTS). Compruebe el manual del receptor y los logos en la parte frontal del receptor.

#### ADVERTENCIA:

Debido al acuerdo de licencia de SPD, la salida digital será en la salida digital SPD cuando esté seleccionado el flujo de audio SPD.

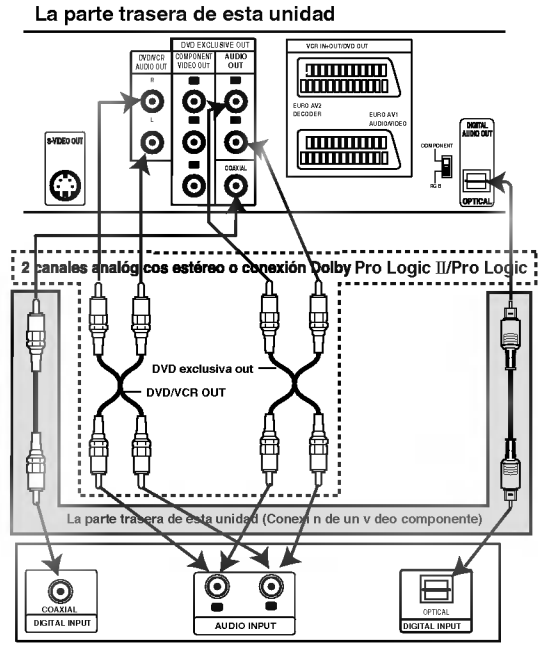

Amplificador (Receptor)

## **N** Notas

- Si el formato de sonido de la salida digital no coincide con las capacidades de su receptor, el receptor producira un sonido fuerte y distorsionado, o no producirá sonido alguno.
- -- Para ver el formato de audio del DVD actual en la pantalla, oprima AUDIO.

# Cómo sintonizar un canal de Vídeo en su televisor

# $N$  Notas

- La frecuencia de salida de este video (VCR) esta configurada en el canal UHF 36. Si el canal 36 ya está siendo utilizado por otra cadena de television, o si la imagen aparece distorsionada, puede cambiar el canal de transmision de su vídeo. Los pasos  $5 - 8$  le enseñarán a cambiar la frecuencia de salida de su VCR.
- Su televisor recibe señales del Vídeo (VCR) como si fuera otro canal de Televisión. Tiene que seleccionar un número de canal en su televisor y sintonizarlo de forma que pueda ver las cintas de video.Si ha utilizado cables de EUROCONECTOR entonces su televisor ya debe contar con un canal de video, normalmente denominado AV.
- Asegúrese de que ha instalado su vídeo correctamente tal y como se ha indicado anteriormente en este manual. Pulse POWER para encender su video. Encienda su Televisor.

Inserte una cinta pre-grabada en su vídeo y pulse PLAY en el mando a distancia. Seleccione el número de canal de vídeo en el que desee ver los videos. No se preocupe si en este momento no dispone de una cinta de video que reproducir. Si enciende su

vídeo y sigue los pasos  $3 - 4$ , en vez de esperar a ver la reproducción de la cinta, sintonice el televisor hasta que pueda ver una pantalla de color azul brillante.

Sintonice este canal hasta que la imagen del vídeo sea nitida y el sonido claro. ISi ha utilizado cables de EUROCONECTOR,

simplemente seleccione el canal AV. El canal AV ya está sintonizado para una reproducción óptima del video en su televisor.

4 Almacene este canal en su televisor. Necesitará consultar el libro de instrucciones de la televisión si no sabe cómo hacerlo.

5 Solamente siga los pasos <sup>5</sup> ~8 si no puede obtener una reproduccion clara del video tal y como se describe en los pasos <sup>1</sup> ~4. Seleccione el número de canal de televisión en el que desea ver los videos. Asegurese de que su VCR esta en ESPERA

pulsando ENCENDIDO en el mando <sup>a</sup> distancia (tan sólo se muestra el reloj).

Pulse PROG. A o Ven el frente del VCR durante más de 4 segundos.

Aparecerá RF36 en la pantalla de visualización del video.

Se mostrará la imagen siguiente en la pantalla VCR.

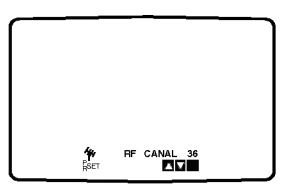

Pulse las teclas PROG.  $\blacktriangle$  y  $\nabla$  para seleccionar otro canal de video.

Puede seleccionar cualquier número de canal de video entre 22 y 68.

También puede fijarlo en "OFF" si hay cualquier interferencia cuando la TV esta conectada al VCR con un conector SCART.

Seleccione el número del canal de televisión en el que desea ver los videos. Pulse  $\mathsf{\Theta}{}'$ l en la parte frontal de su vídeo cuando haya terminado. Sintonice este canal hasta que aparezca una

pantalla de color azul brillante. Almacene este canal en su televisor.

# $M$ Notas

Asegúrese de que ha instalado correctamente su video y de que ha sintonizado adecuadamente un canal dedicado al video en su televisor. Si no sintoniza un canal en su televisión para el vídeo no podrá ver o grabar cintas de vídeo.

## Si utiliza su video por primera vez

La siguiente imagen aparecerá en la pantalla de la televisión cuando conecte su vídeo por primera vez.

Para sintonizar los canales de televisión, por favor, siga los pasos 3 a 4 tal <sup>y</sup> como se indica "ACMS" (Sistema Automatico de Memoria de Canales) (véase la pág. 13).

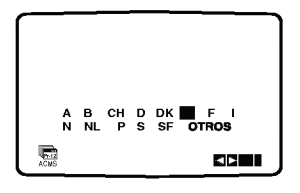

## Ajustar el reloj Manualmente

El reloj del DVD+VCR controla las configuraciones de la hora, dia y fecha del DVD+VCR.

El reloj se configurará automáticamente durante el ACMS (Sistema de memoria de canal automatica) cuando el DVD+VCR detecte un canal que retransmita un señal de teletexto.

Si la señal de retransmisión es débil, el reloj no se configurará y necesitará que se configura de forma manual.

1 Pulse i.<br>Pulse las teclas ◀ o ▶ para seleccionar TIME DATE.

#### Pulse OK.

El modo de ajuste automático puede establecerse en "DES." pulsando  $\blacktriangle$  o  $\nabla$  si desea establecer el tiempo manualmente.

Pulse OK.

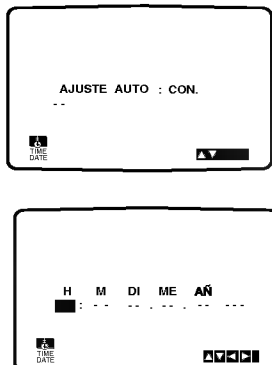

2 Use los botones numerados del mando <sup>a</sup> distancia para cambiar las HORAS, MINUTOS, DIA, MES <sup>y</sup> ANO.

Por favor, tenga en cuenta que su video utiliza un reloj de 24 horas. Por ejemplo, la <sup>1</sup> de la tarde se mostrará como 13:00.

El día de la semana aparecerá automáticamente cuando introduzca el año.

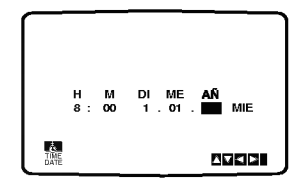

Si se equivoca pulse las teclas  $\blacktriangleleft$  o  $\blacktriangleright$  e introduzca los datos correctos.

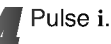

## Configurar el sistema de color

Pulse i.

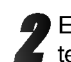

El menú principal aparecerá en la pantalla de la television.

Pulse las teclas  $\blacktriangleleft$  o  $\blacktriangleright$  para seleccionar el SYSTEM. Pulse OK.

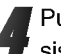

Pulse las teclas  $\blacktriangle$  o  $\nabla$  para seleccionar el sistema de COLOR utilizado.

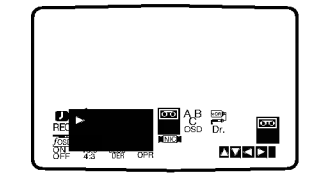

Pulse i para quitar los menús de la pantalla de la televisión.

## Cómo utilizar el menú principal

Este vídeo se puede programar fácilmente utilizando los menús que aparecen en la pantalla. Los menús se controlan desde el MANDO A DIS-TANCIA.

Encienda su televisor y su vídeo pulsando el botón POWER.

2 Pulse el botón i.<br>4 Aparecerá el menú principal en la pantalla de la televisión.

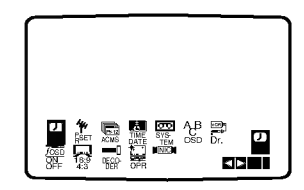

- REC Configuración de la grabación mediante el Timer (véanse las pág. 22).
- PR SET Configuración de sintonización manual (véanse las pág.14).
- ACMS ACMS (Sistema Automatico de Memoria de Canales) (véase la pág. 13).
- TIME DATE Configuracion de la Fecha y del Reloj (véase la pág. 12).
- SYSTEM Para configurar el Sistema de Color del Televisor (véase la pág. 12).
- ABC OSD Para cambiar la configuración de idioma para el OSD. Puede elegir entre los siguientes idiomas: Inglés, Alemán, Francés, Italiano, Español, Neerlandés y Portugués.
- **Dr.** Para comprobar un problema con su vídeo (véase la pág. 30).
- F.OSD ON/OFF Para mostrar el modo operativo de su Vídeo (véase la pág. 30).
- $\bullet$  16:9/4:3 Para seleccionar la proporción del aspecto de televisor (véase la pág. 31).
- DECODER Para utilizar un decodificador de televisión de pago (o satélite) con su vídeo (véase la pág. 31).
- O OPR Para mejorar la imagen de reproduccion (véase la pág. 20).
- · NIC Para activar o desactivar el sonido digital NICAM (véase la pág. 31).

Pulse las teclas  $\blacktriangleleft$  o  $\blacktriangleright$  para seleccionar el menú deseado.

Pulse OK y pulse las teclas  $\triangle$  o  $\nabla$  para seleccionar.

Pulse i para quitar los menús de la pantalla.

## Sintonizar Canales de Televisión **Automáticamente**

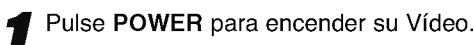

2 Pulse i. Aparecera el menu principal en la pantalla de la televisión.

Pulse  $\blacktriangleleft$  o  $\blacktriangleright$  para seleccionar el ACMS. Pulse OK.

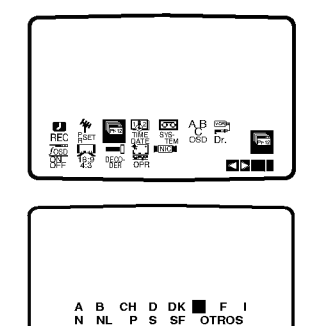

Pulse < o ► para seleccionar el PAÍS.(A: Austria, B: Belgica, CH: Suiza, D: Alemania, DK: Dinamarca, E: España, F: Francia, I: Italia, N: Noruega, NL: Paises Bajos, P: Portugal, S: Suecia,

ACMS

OKi Pr-12

SF: Finlandia, Otros) Pulse OK de nuevo para iniciar el proceso de selección automático.

Cuando se esté realizando la sintonización automática, se establecerá automáticamente la hora y la fecha. Si - - : - - aparece en el display del DVD+VCR, significa que la senal de retransmision es debil y el reloj no se puede establecer. Pase a la seccion "Ajustar el reloj Manualmente" de este libro en la página 12.

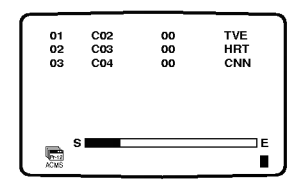

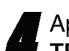

Aparecerá la TABLA DE CANALES DE<br>TELEVISIÓN cuando haya finalizado el proceso de

sintonización.

Pulse i para guardar su configuración.

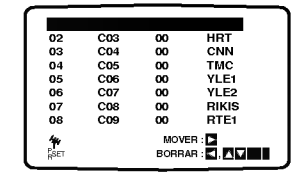

## Sintonizar Canales de Televisión Manualmente

En algunas partes del país puede que las señales sean demasiado debiles como para que el proceso de sintonización automática pueda encontrar o asignar canales de television de forma correcta. Debe sintonizar estos canales de televisión manualmente para que su video pueda almacenarlos. Pulse i.

Aparecerá el menú principal en la pantalla. Pulse las teclas  $\blacktriangleleft$  o  $\blacktriangleright$  para seleccionar PR SET. Pulse OK.

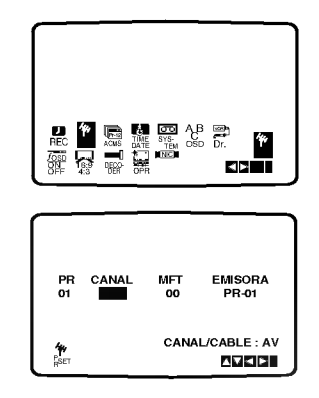

2 Pulse i.

Aparecerá la tabla de canales de TV.

Pulse ▲ o ▼ para seleccionar el número de programa que quiere sintonizar (por ejemplo, PR 09).

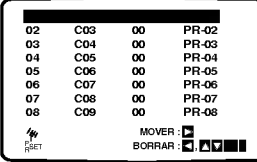

**3** Pulse OK.<br><sup>1</sup> Pulse AV para seleccionar C (Canales estándares) o S (para canales por Cable):

C02 - C69, S01 - S41. Introduzca el número del canal de la estación que quiere sintonizar con las teclas numeradas o use ▲ o ▼ para encontrar la estación necesaria.

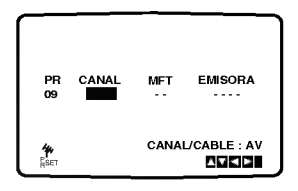

La búsqueda se detendrá cuando localice una estación.

Pulse  $\blacktriangleright$  para seleccionar MFT. Pulse las teclas  $\blacktriangle$  o  $\nabla$  para ajustar.

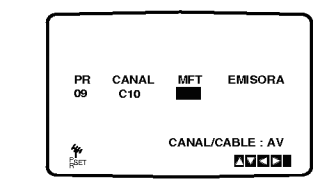

Pulse la tecla upara seleccionar la EMISORA de forma que pueda dar un nombre a su cadena de televisión.

#### Pulse OK.

Aparecerá la lista de cadenas de televisión.

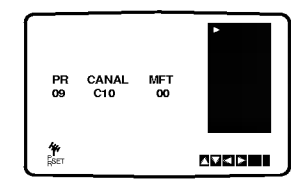

Pulse las teclas  $\triangle$  o  $\nabla$  para seleccionar un nombre de cadena de la lista. Pulse OK.

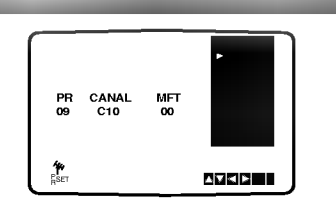

7 Puede cambiar el nombre de una cadena de television manualmente en vez de utilizar los nombres "estándares". Pulse la tecla  $\blacktriangleright$ . Pulse las teclas  $\triangle$  o  $\nabla$  para seleccionar las letras o los números de la nueva cadena de televisión. Pulse OK.

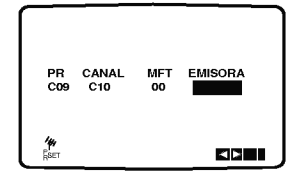

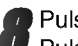

Pulse i, confirme la ubicación de la cadena. Pulse <sup>i</sup> otra vez.

Su nueva cadena de television ha sido sintonizada en su video.

Si desea sintonizar manualmente otras cadenas de televisión repita los pasos  $1 - 8$ .

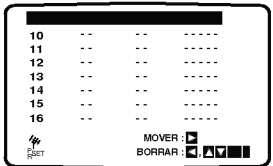

## Cómo cambiar El orden de los

### Canales de television

Después de sintonizar los canales de televisión en su video puede que le apetezca cambiar el orden en el que han sido almacenados sin tener que volver a sintonizarlos. Las instrucciones proporcionadas en esta pagina le ensenaran a cambiarlos facilmente en base al orden que usted elija.

1 Pulse i. El menu principal aparecera en la pantalla de la television. Pulse las teclas  $\blacktriangleleft$  o  $\blacktriangleright$  para seleccionar PR SET. Pulse OK.

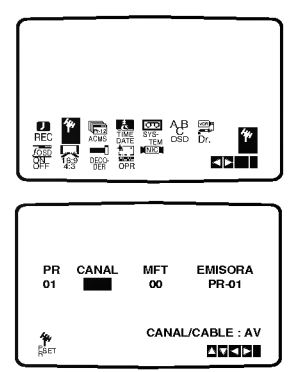

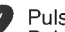

2 Pulse i.<br>Pulse las teclas ▲ o ▼ para seleccionar el número de programa que desea cambiar (por ejemplo, el PR 03).<br>Pulse  $\blacktriangleright$ .

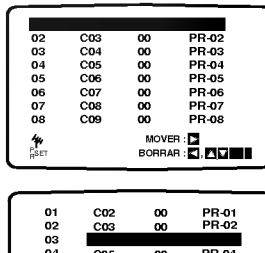

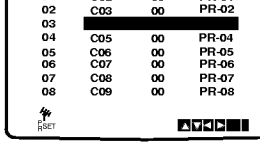

Pulse las teclas ▲ o ▼ para seleccionar el número de programa al que desea cambiarlo (por ejemplo, el PR 05).

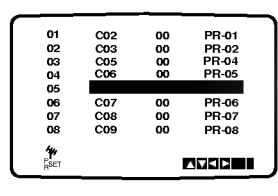

Pulse OK.<br>P El programa seleccionado se cambiará al nuevo número de programa.

Si desea cambiar más canales de televisión, repita los

pasos 1 – 4.<br>Pulse i para quitar los menús de la pantalla de la televisión.

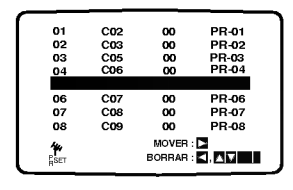

## Cómo borrar Canales de televisión

Después de sintonizar los canales de televisión en su video puede que le apetezca borrar un canal. Las instrucciones que se muestran en esta página le enseñarán a borrar fácilmente los canales de televisión que no desee.<br>Pulse i.

Pulse i.<br>El menú principal aparecerá en la pantalla de la televisión. Pulse las teclas  $\blacktriangleleft$  o  $\blacktriangleright$  para seleccionar el PR SET. Pulse OK.

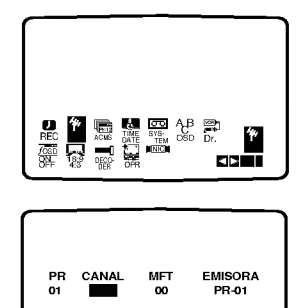

2 Pulse i.<br>2 Pulse las teclas ▲ o ▼ para seleccionar el número de programa que desea borrar.(por ejemplo, el PR 03)

A CANAL/CABLE : AV)<br>PSET RIEIDI

CANAL/CABLE : AV

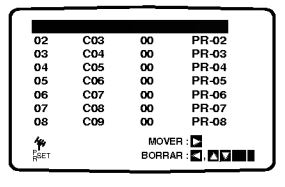

Pulse la tecla <.

Después de unos segundos, el canal seleccionado se borrará.

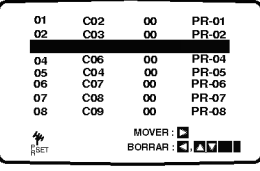

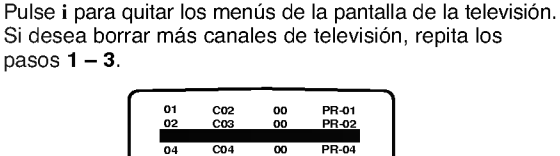

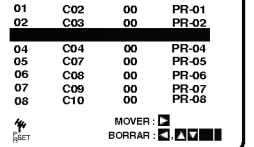

Cómo seleccionar canales de televisión almacenados: Los canales de televisión almacenados se pueden selec-<br>cionar de dos formas. Pulse las teclas PROG. ▲ o ▼ para<br>seleccionar diferentes canales que estén sintonizados en su video.

O bien puede seleccionar los canales directamente utilizan-do los botones numerados del mando a distancia.

## Explicaciones generales

Este manual da las instrucciones básicas para operar el reproductor de DVD. Algunos DVD requieren operaciones especificas o permiten solamente un funcionamiento limitado durante la reproducción. Cuando esto ocurre, el símbolo  $\odot$ aparece en la pantalla de TV, para indicar que el reproductor de DVD no permite la operación o que no está disponible en el disco.

## Visualización en pantalla

El estatus general de reproducción puede mostrarse en la pantalla de TV. Pueden cambiarse algunas opciones en el menu.

### Funcionamiento de la visualización en pantalla

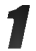

Oprimir DISPLAY durante la reproducción

Oprimir ▲ o ▼ para seleccionar una opción. Se resaltará la opción seleccionada.

#### Oprimir < o > para cambiar la configuración de una opción.

Los botones de números también pueden utilizarse para configurar los numeros (por ejemplo, el numero de titulo). Para algunas funciones, oprima SELECT/ENTER para ejecutar la configuración. DVD

#### Retroalimentacion temporal Iconos de campo

- Repetir titulo  $\bigcirc$  TITLE
- Repetir capitulo **P** CHAPT
- Repite la pista (sólo CD de vídeo sin PBC) **P** TRACK
- Repite todas las pistas (sólo CD de vídeo sin PBC)  $\overline{\mathbf{P}}$  ALL
- Repetir A-B  $\overline{\mathbf{P}}$  A B
- Apagar repetir **P** OFF
	- Continuar la reproducción desde este punto
	- $\circlearrowright$ Accion prohibida o no disponible

# $\overline{\mathcal{N}}$  Notas

- Algunos discos pueden no ofrecer todas las visualizaciones en pantalla listadas abajo.
- Si no se oprime ningún botón durante más de 10 segundos, desaparece la visualización en pantalla.

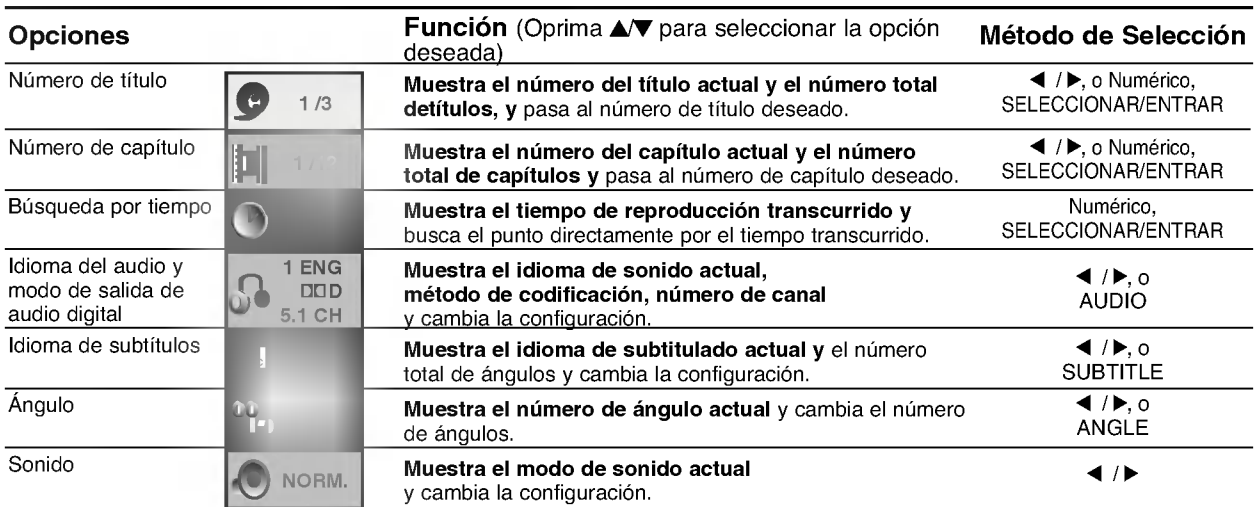

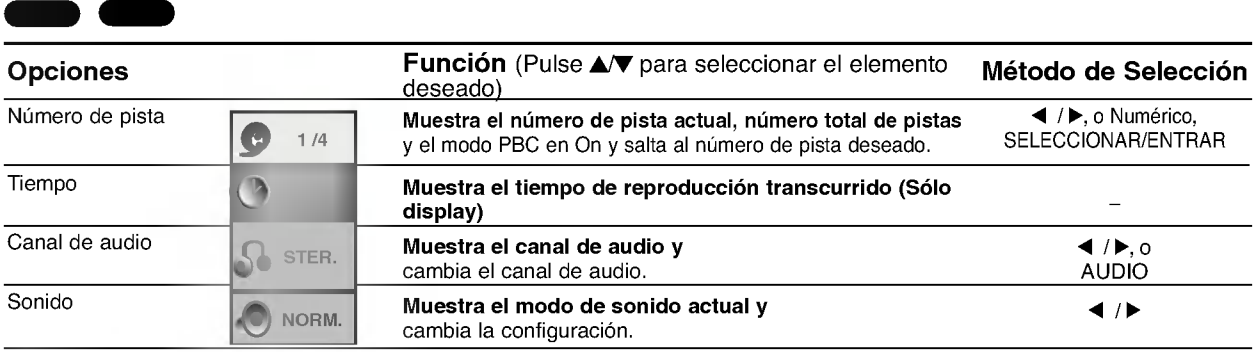

## Antes del funcionamiento (continuación) – parte del DVD

## Configuración inicial

Puede configurar sus preferencias personales propias en el reproductor.

## Funcionamiento general de las

### configuraciones iniciales

#### Oprima SETUP.

El menú de configuración aparece.

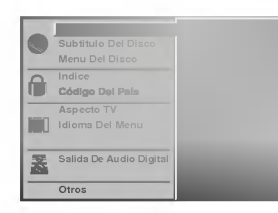

2 Oprima ∆ $\blacktriangledown$  para seleccionar la opción deseada.<br>La pantalla mostrará la configuración actual para la opcion seleccionada, asi como configuraciones alternativas.

Mientras está seleccionada la opción deseada, oprima ▶, luego ▲ ▼ para seleccionar la configuración deseada.

4 Oprima SELECT/ENTER para confirmar su selección.

Algunas opciones requieren pasos adicionales.

5 Oprima SETUP, RETURN <sup>o</sup> PLAY para salir del  $\bullet$  menú de configuración.

## Idioma

#### Idioma del disco

Seleccione un idioma del Menú de disco, Audio y Subtitulado.

DVD

Original : Se selecciona el idioma ofiginal para el disco. Otros : Para seleccionar otro idioma, oprima los botones numéricos para introducir el número de 4 dígitos correspondiente, según la lista de código de idiomas en la página 35. Si introduce el código de idioma equivocado, oprima BORRAR.

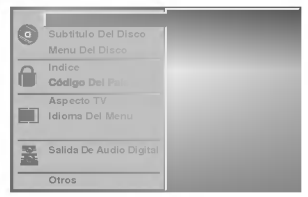

#### Ídioma del menú

Seleccione un idioma para el menú de configuración. Este es el menú que ve cuando oprime SETUP.

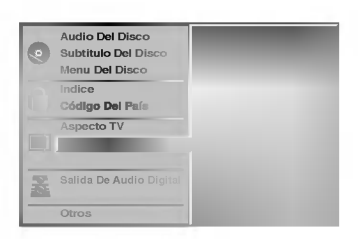

## Imagen

#### Aspecto de TV DVD

4:3 Letterbox: Seleccionar cuando está conectada una TV estándar. 4:3. Muestra las imágenes de teatro con bandas cinematográficas arriba y debajo de la imagen. 4:3 Panscan: Seleccione esta función cuando tenga conectado un televisor convencional. El material de video formateado en el modo Pan & Scan se reproducirá en este modo (Ambos lados de la imagen aparecerán cortados).

16:9 Wide: Seleccionar cuando está conectada a una TV 16:9.

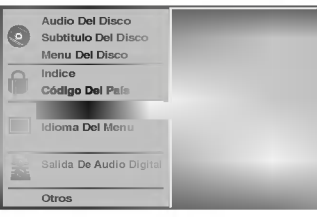

## Antes del funcionamiento (continuación) – parte del DVD

## Sonido

#### Salida De Audio Digital

Cada disco de DVD tiene varias opciones de salida de audio. Configure Digital Audio Output (Salida de audio digital) del reproductor dependiendo del tipo de sistema de audio que utilice. .

#### DOLBY DIGITAL/PCM: Seleccione "DOLBY

DIGITAL/PCM" si ha conectado el conector DIGITALOUT del reproductor de DVD <sup>a</sup> un decodificador Dolby Digital (o a un amplificador u otro equipo con un decodificador Dolby Digital).

Stream/PCM: Seleccione "Stream/PCM" si ha conectado el conector DIGITALOUT del reproductor de DVD <sup>a</sup> un amplificador o a otro equipo con un decodificador DTS, Dolby Digital o MPEG).

PCM: Seleccione "PCM" cuando esté conectado a un amplificador estéreo digital de dos canales. La salida del reproductor de DVD suena en el formato de dos canales PCM cuando se reproduce un disco de video de DVD grabado en un sistema de grabación Dolby Digital, MPEG1 o MPEG2.

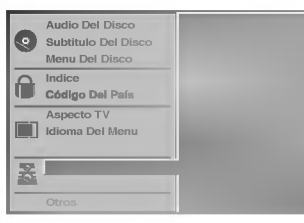

### Sample Frequency (Frecuencia de muestra)

Para cambiar la configuración de Sample Frecuency, seleccione la salida de audio digital tal y como se indica a continuación. Seleccione 48 KHz si el receptor o amplificador no puede admitir señales de 96 KHz. Cuando ya se haya realizado esta selección, la unidad convertirá de forma automatica las senales de 96 KHz en 48 KHz de forma que el sistema pueda descodificarlas. Seleccione 96 KHz si el receptor o amplificador puede admitir señales de esta frecuencia. Con esta selección, la unidad pasará cada tipo de señal sin realizar ningún procesamiento.

## Otros

Las configuraciones DRC, Vocal, PBC <sup>y</sup> Auto Reproducción pueden cambiarse.

Pulse ▲/▼ para seleccionar el elemento deseado y pulse SELECT/ENTER (Seleccionar/Introducir). La configuración del elemento seleccionado cambia a On y Off.

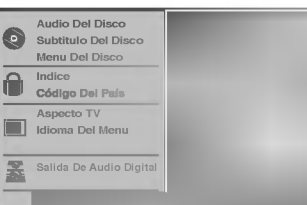

### Dynamic Range Control (DRC) (Control de margen dinamico)

Con este formato de DVD, se puede escuchar una pista de sonido del programa con la presentación más realista y precisa posible gracias a la tecnologia de audio digital. Sin embargo, si comprime el margen dinamico de la salida de audio (diferencia entre los sonidos más altos y los más bajos), podrá escuchar una película en el volumen más bajo sin perder claridad de sonido. Establezca DRC en On para lograr este efecto.

### Vocal

Sólamente establezca Vocal en On si se reproduce un DVD de karaoke multicanal. Los canales de karaoke del disco se mezclarán en un sonido estéreo normal.

## PBC

Establece Control de reproducción (PBC) en On u Off. On: : los CD de vídeo con PBC se reproducen según el PBC. Off: : los CD de video con PBC se reproducen de la misma forma que los CD de audio.

DVD

## Auto Play (Auto reproducción) (

Usted puede programar el reproductor de DVD de modo que los discos de DVD se reproduzcan de forma automatica cuando los introduzca. Si la función de Auto Play está seleccionada, este reproductor de DVD buscará el título de tiempo de reproducción más largo y lo reproducirá automáticamente. On: La función de Auto Play está activada Off: La función Auto Play no está activada

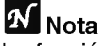

La función de Auto Play puede no estar operativa para ciertos discos de DVD.

## Antes del funcionamiento (continuación) – parte del DVD

## Control parental

#### Indice ( DVD

Las peliculas en DVD pueden contener escenas que no sean apropiadas para los niños. Por consiguiente, los discos pueden contener información de control parental aplicadas a todo el disco o a determinadas escenas del disco. Estas escenas se clasfican de <sup>1</sup> a 8 y, de forma alternativa, las escenas más apropiadas pueden seleccionarse en algunos discos. Las clasificaciones dependen del pais. La funcion de Control parental permite evitar que los ninos reproduzcan los discos o tener determinados discos que reproduzcan escenas alternativas.

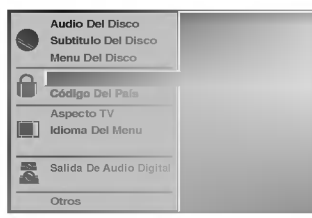

Seleccione "Indice" utilizando los botones A/ del menú de configuración.

#### Mientras selecciona "Indice", pulse ▶.

Cuando todavía no haya introducido una contraseña;

Introduzca la contrasena de cuatro digitos utilizando los botones numéricos para crear una contraseña de seguridad de cuatro digitos personal, pulse SELECT/ENTER e introduzca de nuevo la contraseña de cuatro dígitos y pulse SELECT/ENTER para verificarla.

Cuando ya haya introducido una contraseña: Introduzca la contraseña de cuatro dígitos utilizando los botones numéricos para confirmar la contraseña de seguridad de cuatro digitos personal y, a continuación, pulse SELECT/ENTER.

Si comete algún error antes de pulsar SELECT/ENTER, pulse CLEAR (Borrar) y vuelva a introducir la contraseña de seguridad de cuatro digitos.

1 Seleccione una clasificación de 1 a 8 utilizando<br>1 los botones ▲▼. Uno (1) contine las restricciones menores de reproducción. Ocho (8) contine las restricciones mayores de reproduccion. Desbloquear: Si selecciona Unlock (Desbloquear), el Control parental no esta activado. El disco se reproducirá por completo.

Clasificación de 1 a 8: Algunos discos continen escenas que no son apropiadas para los ninos. Si establece una clasificacion para el reproductor, se reproducirán todas las escenas del disco con la misma clasificación o menor. Las escenas con una clasificación mayor no se reproducirán a menos que haya una escena alternativa en el disco. La escena alternativa debe tener la misma clasifcacion o una menor. Si no hay una escena alternativa apropiada, la reproducción se parará. Debe introducir la contraseña de cuatro dígtos o debe cambiar el nivel de clasificación para que el disco se reproduzca.

5 Pulse SELECT/ENTER (Seleccionar/Introducir) para confirmar la clasificacion y codigo de selección, a continuación pulse SETUP (Configuración) salir del menú.

#### Código del país ( DVD

Introduzca el código del país/zona cuvos estándares se utilizaran para clasificar el disco de video de DVD. Consulte la lista "Lista de códigos de países" de la página 36.

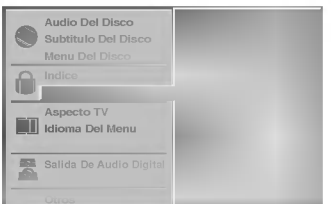

Selección del Código del país con los botones ▲/▼ del menú de configuración.

Mientras selecciona el Código del país, pulse ▶.

3 Siga el paso <sup>3</sup> de "Indice" <sup>a</sup> la izquierda.

Seleccione el primer caracter utilizando los botones  $\triangle$ / $\blacktriangledown$ .

Mueva el cursor utilizando los botones  $\blacklozenge$  y seleccione el segundo caracter utilizando los botones  $\triangle$ / $\blacktriangledown$ .

6 Pulse SELECT/ENTER (Seleccionar/Introducir) para confirmar el pais y salir del codigo de selección, a continuación pulse SETUP (Configuración) salir del menú.

## **Nota**

Al cambiar el código es necesario confirmar la contraseña de cuatro digitos (consulte la seccion "Cambio del código de cuatro dígitos").

#### Cambio del código de cuatro dígitos

- 1 Siga los pasos 1 y 2 (Clasificación).
- 2 Introduzca el código antiguo y pulse SELECT/ENTER.
- 3 Seleccione "Change" (Cambio) utilizando los botones<br>■ ▲ y pulse SELECT/ENTER.
- 4 Introduzca el nuevo código y pulse SELECT/ENTER.
- 5 Introduzca el mismo código por segunda vez y compruebelo pulsando SELECT/ENTER.
- 6 Pulse SETUP (Configuración) para salir del menú.

#### Si olvida el código de cuatro dígitos

Si olvida la contraseña y para borrar la contraseña actual, siga el siguiente procedimiento.

- 1 Pulse SETUP (Configuración) para mostrar el menú de configuración.
- 2 Utilice los botones de número para introducir el número de seis dígitos "210499". La contraseña de cuatro dígitos se borra.
- 3 Introduzca otro código tal y como se describe en Indice.

## Funcionamiento con cinta

## Reproducción de una cinta

Tan sólo podrá cargar y expulsar cintas de vídeo cuando su vídeo esté conectado a la red eléctrica. Su vídeo también puede reproducir grabaciones de cintas NTSC (en television PAL).

#### Para lograr una imagen de mejor calidad

Cuando se introduce una cinta y comienza su reproducción, la función automática de tracking se activa para lograr la mejor calidad de imagen posible. Si la calidad es baja, pulse repetidamente  $\triangle$  o  $\nabla$  del mando a distancia para ajustar manualmente el tracking hasta que hayan desaparecido las distorsiones. Pulse el botón con el número 0 del mando a distancia para volver al tracking automatico.

Asegúrese de que ha conectado correctamente su video tal y como se describe anteriormente en este manual.

Encienda su Televisor.

Pulse POWER para encender su video. Inserte la cinta de video en su video. La cinta de vídeo deberá tener la cara de la ventana hacia arriba y la fecha apuntando en dirección contraria a usted.

2 Pulse PLAY para empezar <sup>a</sup> reproducir la cinta. Si introduce una cinta de video a la que se le ha quitado la lengüeta y protección de grabación la reproducción de la cinta comenzará automáticamente.

#### AUTO TRACKING

Su vídeo ajustará de forma automática el tracking para proporcionar la mejor calidad de imagen.

**3** Pulse PAUSE/STEP para congelar una imagen.<br>1 Pulse PAUSE/STEP repetidamente para hacer avanzar la cinta imagen a imagen.

Si mantiene pulsado FORWARD, la imagen se ralentizará sobre 1/19 veces comparado con la reproducción normal.

Las cintas se pueden parar durante 5 minutos. Una vez transcurridos los 5 minutos, su vídeo parará la reproducción de la cinta para evitar que la cinta o su vídeo sufran daños.

La calidad de las imágenes congeladas se puede meiorar ligeramente pulsando las teclas  $\blacktriangle$  o  $\nabla$ .

#### Pulse PLAY para continuar la reproducción de la cinta. Busqueda de imagen:

Durante la reproducción pulse FORWARD o BACKWARD para rebobinar la cinta rápidamente (7 veces mas rapido que la velocidad normal de reproducción) viendo en qué parte de la cinta se encuentra.

#### Búsqueda lógica:

Durante el bobinado o rebobinado rápido pulse y mantenga pulsadas las teclas FORWARD <sup>o</sup> BACKWARD y se mostrará la imagen con una velocidad siete veces mayor a la velocidad de reproducción normal.

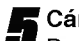

**5 Cámara Lenta. Shuttle :<br>Diamante la reproducción o la parada de imagen,** pulsando los botones del cursor "<"y " $\blacktriangleright$ ". Puede variar la velecidad de reproducción de la cinta entre los siguientes valores: (-7x normal, -3x normal, -normal, parada, 1/19 lenta, normal, 2x normal, 7x normal)

Para cancelar la cámara lenta, pulse el botón de la función que desee, por ejemplo, reproducción, búsqueda, imagen fija, detener.

Si aparecen barras horizontales en la imagen, puede eliminarias ajustando manualmente el paso de cinta (tracking) con los botones del cursor "A" y "E".

Pulse STOP para finalizar la reproducción. Pulse EJECT.

Si se ha llegado al final de la cinta, su vídeo parará la reproducción automáticamente, rebobinará la cinta. La parará y la expulsará.

#### Salto de CM (Mensajes Comerciales):

Esta característica le permite durante la reproducción de una cinta saltar las pausas de los anuncios publicitarios en unos segundos y luego volver a reproducir la cinta de forma normal.

Mientras que se reproduce la cinta, pulse CM SKIP en el mando a distancia para saltar los anuncios (o cualquier otro tipo de material).

Pulse CM SKIP repetidamente para saltar:

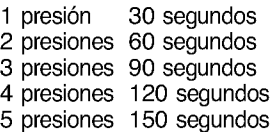

6 presiones 180 segundos

### OPR (Respuesta Optima de Imagen):

Esta característica mejora de forma automática la reproducción de la calidad de imagen ajustando su vídeo al tipo de cinta.

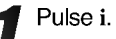

Pulse las teclas  $\blacktriangleleft$  o  $\blacktriangleright$  para seleccionar OPR.

Pulse OK.

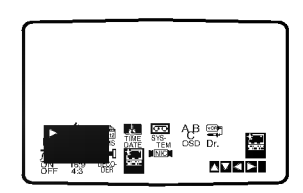

Pulse las teclas  $\blacktriangle$  o  $\nabla$  para seleccionar: DES., SOFT, o NITIDO.

Por favor, tenga en cuenta que sólo debe configurar OPR cuando esta reproduciendo una cinta.

Pulse i para quitar los menús de la pantalla de la televisión.

## Funcionamiento con cinta

## Configuración de Grabación Rápida (ITR)

Su video le permite realizar grabaciones utilizando una variedad de métodos sencillos:

la Configuración de Grabación Rápida (ITR) inicia la grabación automáticamente durante un periodo de tiempo establecido hasta que llega al final de la cinta.

Su vídeo incorpora la función LP (Larga Reproducción) que le permita grabar hasta el doble de la duración de una cinta de vídeo. Por ejemplo una cinta E-180 grabará hasta 180 minutos utilizando la función SP (Grabación Estándar); mientras que con la función LP podrá grabar hasta 360 minutos. Por favor, tenga en cuenta que se producirá una ligera pérdida en la calidad de la imagen y del sonido cuando utiliza la función LP.

1 Asegúrese de que ha conectado correctamente el<br>vídeo tal y como se describe anteriormente en este manual.

Pulse POWER para encender su video.

Inserte una cinta de vídeo con lengüeta de protección en su vídeo.

La cinta de vídeo deberá tener la cara de la ventana hacia arriba y la fecha apuntando en sentido contrario a usted.

Pulse las teclas PROG.  $\blacktriangle$  o  $\nabla$  para seleccionar el número de programa que desea grabar. También puede seleccionar el número de programa directamente utilizando los botones numerados del mando a distancia.

Si desea grabar directamente de las conexiones del EUROCONECTOR <sup>o</sup> de AUDIO pulse AV repetidamente hasta que aparezca la conexión de la que desea grabar.

AV 1 Grabación de sonido y de imágenes utilizando la toma inferior del EUROCONECTOR que se encuentra en la parte posterior del video.

AV 2 Grabación de sonidos y de imágenes utilizando la toma superior del EUROCONECTOR que se encuentra en la parte posterior del video.

AV 3 Grabación de la ENTRADA DE VÍDEO y de la ENTRADA DE AUDIO (Izquierda <sup>y</sup> Derecha) utilizando las tomas que se encuentran en la parte frontal del video.

Pulse LP si desea grabar en modo LP o en modo SP.

Con la función SP las calidad de la imagen y del sonido será mejor, no obstante con la función LP se obtendrá el doble de tiempo de grabación que en modo SP.

**C** Pulse REC/ITR para iniciar la grabación.<br>D RECORD aparecerá en la pantalla de la televisión. Pulse REC/ITR varias veces. Cada vez que vuelva a pulsar la tecla aumentará el tiempo de grabación en 30 minutos hasta que alcance un máximo de 9 horas.

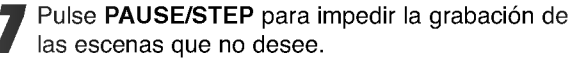

Pulse PAUSE/STEP para continuar la grabación. Las cintas se pueden para hasta <sup>5</sup> minutos; RECP aparecerá cuando una cinta esté en pausa. Después de 5 minutos su vídeo parará la grabación parea evitar que la cinta o el vídeo sufran daños.

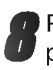

Pulse 2 veces **STOP** en el marco de 5 segundos para cesar la grabación.

Pulse EJECT.

EJECT aparecerá en la pantalla de la televisión durante unos segundos.

## **Notas**

- Si no quiere grabar en una cinta (esto puede suceder fácilmente por accidente) quite la lengüeta de protección que se encuentra en el borde posterior de la cinta de video.
- Se puede grabar en una cinta a la que se le ha quitado la lengüeta de protección de grabación cubriendo este hueco con cinta autoadhesiva.
- No olvide que Vd. puede grabar un programa mientras está viendo otro. Para este fin, después de arrancar la grabación, pulse TV/VCR hasta que en la pantalla se visualice el indicador TV, luego seleccione otro canal de su televisor.

## Funcionamiento con cinta

## Grabación con el Temporizador utilizando la visualización en pantalla

Puede programar los datos para siete grabaciones hasta con un mes de antelación.

## **N** Nota

POR FAVOR, antes de programar el timer no se olvide de comprobar que ha ajustado el reloj del video correctamente y que sabe cuáles son los canales de television que ha sintonizado en el video.

- Inserte una cinta de vídeo con lengüeta de protección en el video.
	- La cinta de video debera tener la cara de la ventana hacia arriba y la fecha apuntando en sentido contrario a usted.
- 2 Pulse i.<br>Pulse las teclas ◀ o ► para seleccionar REC.
- Pulse OK.
	- Pulse OK para iniciar la configuración del bloque de grabacion temporizador.

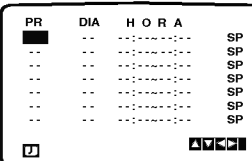

Pulse los botones numerados para introducir el canal que desea grabar. ndisco se province numerose para mirecaem er eanar que<br>desea grabar.<br>Cuando seleccione los canales 1 – 9, pulse 0 primero, y

Uego el número del canal (por ejemplo Canal 3).<br>También puede seleccionar los Canales pulsando las<br>teclas ▲ o ▼. Una vez seleccionado, pulse la tecla ▶<br>Si desea grabar directamente de las tomas de ENTRADA<br>DE VIDEO o de EN

en la parte frontal del video o de la toma de EURO-CONECTOR que se encuentra en la parte posterior, pulse AV para seleccionar la visualizacion correcta (AV1, AV2, <sup>o</sup> AV3).

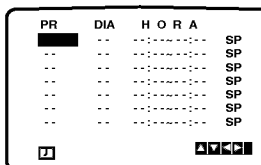

Pulse los botones numerados para introducir la fecha del

programa.<br>Si pulsa **OK** antes de introducir la fecha podrá seleccionar Una de las siguientes características de grabación<br>automáticas. Pulse las teclas ◀ o ▶ para seleccionar,<br>luego pulse OK para confirmar.<br>**DIA** Para grabar todos los días (excepto sábados y domin-

gos) a la misma hora. DO~SA Para grabar a la misma hora todas las semanas.

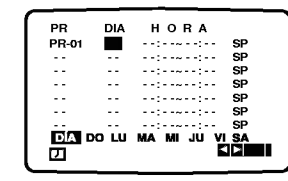

6 Pulse los botones numerados para introducir la hora de inicio <sup>y</sup> de finalizacion del programa que desea grabar. Por favor, tenga en cuenta que su video utiliza un reloj de 24 horas. Por ejemplo, la <sup>1</sup> de la tarde se mostrara como 13:00.

También puede seleccionar la hora de inicio y de finalización pulsando las teclas  $\blacktriangle$  o  $\nabla$ .

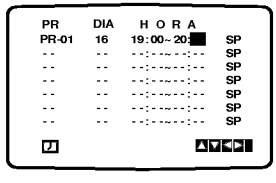

Pulse  $\blacktriangleright$  y pulse  $\blacktriangle$  o  $\nabla$  para pasar al modo VPS CON. o<br>DES.<br>Pulse la tecla  $\blacktriangleright$  para seleccionar la velocidad de grabación.

DES.<br>Pulse la tecla ▶ para seleccionar la velocidad de grabación.<br>Pulse la tecla ▲ o ▼ para seleccionar la velocidad desea-<br>da de la cinta (SP, IP, o LP).<br>El modo IP determina cuánta cinta queda y cambia la<br>velocidad de S

grabacion del programa. El modo IP no esta seleccionado cuando esta encendido VPS/PDC.

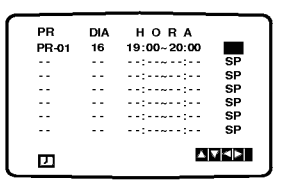

DES.

Compruebe que los datos del bloque Timer sean correctos. Pulse <sup>i</sup> dos veces.

Si aparece el mensaje POR FAVOR COMPRUEBE, ha introducido información incorrecta y tendrá que volver a introducir los datos.

miroguar los dalos.<br>Pulse POWER para apagar el vídeo en modo espera.<br>O aparecerá en el visor del vídeo mientras su vídeo espera para realizar la grabación. Si desea ver un DVD durante el modo en standby de grabacion con temporizador, pulse el boton de encendido y apagado (POWER)

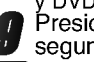

y DVD para cambiar al mode DVD.<br>9 Presione POWER dos veces en el marco de 5<br>9 segundos para terminar la grabación. segundos para terminar la grabación.

## $\boldsymbol{\mathcal{N}}$  Notas

Si posteriormente desea borrar o cambiar alguna de las pro-gramaciones de la memoria del timer puede hacerlo sin tener que introducir toda la información de programación del timer<br>de nuevo. Simplemente muestre la pantalla de programación de nuevo. Simplemente muestre la pantalla de programación<br>del timer. Pulse las teclas  $\triangle$  o  $\nabla$  para seleccionar el bloque<br>timer que desea borrar o cambiar.<br>Pulse la tecla  $\blacktriangleleft$  para borrar el bloque... o<br>Pulse OK par

correcta.

#### Si los bloques del temporizador se superponen...

Asegurese de que las horas configuradas de los bloques de grabacion con timer no se superpongan. Si lo hacen, siempre se dara prioridad al programa que empiece antes.

#### Ejemplo:

El programa <sup>1</sup> ha sido programado para empezar a las 16:00 y para finalizar a las 17:00.

El programa 2 ha sido programado para empezar a las 16:30 y para acabar a las 17:30..

(En este caso, el Programa <sup>1</sup> se grabara por completo, pero tan solo se grabaran los ultimos 30 minutos del Programa 2.)

Sistema de programas del vídeo (VPS)<br>El sistema de programas del vídeo (VPS) ajusta las horas de inicio y finalizacion de una grabacion programada. Puede resultar especialmente útil en eventos deportivos que se<br>puedan prolongar. La señal de VPS se transmite por una emisora y esto controlará la programación de la grabación del vídeo. Actualmente sólo transmiten señales VPS un número limitado de emisoras de TV.

Aseqúrese de que al grabar desde canales que no emiten VPS tendra que poner VPS en modo OFF.

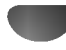

## Funcionamiento con DVD y CD de video

## Reproducción de un DVD y CD de vídeo

#### $T$  Para reproducir un DVD VCD2.0 VCD1.1

- Encienda la TV y seleccione la fuente de entrada de video conectada al reproductor de DVD.
- Si desea oir el sonido del disco desde el sistema de audio, encienda el sistema de audio y seleccione la fuente de entrada conectada al reproductor de DVD.

#### Pulse OPEN/CLOSE (Abrir/Cerrar) para abrir la bandeja del disco.

#### 2 Coloque el disco en la bandeja con la etiqueta hacia arriba.

Si introduce un DVD de doble cara, asegúrese de que la cara que se quiere reproducir esta hacia abajo.

3 Pulse OPEN/CLOSE para cerrar la bandeja. READING (Leyendo) aparece en la pantalla de TV y la reproducción comienza de forma automática. Si la reproducción no comienza, pulse PLAY (Reproducir). En algunas ocasiones, podrá aparecer el menú del

## **T** Si se muestra una pantalla del menú

Puede que aparezca primero la pantalla del menú al cargar un DVD o un CD de vídeo que contenga un menú.

Utilice los botones  $\blacktriangle \blacktriangleright \blacktriangle \blacktriangledown$  para seleccionar el titulo/capitulo que quiera ver <sup>y</sup> pulse SELECT/ENTER para empezar la reproducción.

Pulse TITLE <sup>o</sup> DISC MENU para volver <sup>a</sup> la pantalla del menú.

### VCD2.0

DVD

disco.

· Utilice los botones numéricos para seleccionar la pista que desea ver.

Pulse RETURN para volver a la pantalla del menú.

• La configuración del menú y los procedimientos de funcionamiento para la utilización del menú pueden ser diferentes dependiendo del disco. Siga las instrucciones de cada pantalla del menú. También puede establecer PBC en off bajo la configuración. Consulte la página 18.

# $N$  Notas

- -- Si el Control parental esta configurado y el disco no está dentro de las configuraciones de Clasificación (no autorizado), se debe introducir el codigo de cuatro digitos o se debe autorizar el disco (consulte "Control parental" en la página 19).
- Puede que los DVD tengan un código de región. - El reproductor no reproducirá discos que tengan un código de región distinto al código del reproductor. El código de región para este reproductor es 2 (dos).
- -- Si desea ver un DVD durante el modo en standby de grabación con temporizador, pulse el botón de encen-

dido <sup>y</sup> apagado (POWER) <sup>y</sup> DVDVCR para cambiar al mode de DVD

## .Funciones generales

## **N** Nota

A no ser que se indique lo contrario, todo el funcionamiento descrito se basa en el uso del mando a distancia. Algunas funciones se pueden llevar a cabo utilizando el menú de configuración.

## Desplazamiento a otro Título

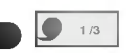

Si un disco tiene más de un título, podrá desplazarse a otro título como se describe a continuación:

• Pulse DISPLAY, y después la tecla numérica adecuada (0-9) para seleccionar el numero correspondiente a un titulo.

## Desplazamiento a otro CAPÍTULO / PISTA

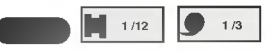

Si un título de un disco tiene más de un capítulo o un disco tiene más de una pista, podrá desplazarse a otro capítulo / pista como se describe a continuación:

- Pulse  $\blacktriangleleft$  o  $\blacktriangleright$  un momento durante la reproducción para seleccionar el siguiente capítulo / pista o para volver al principio del capitulo / pista actual .
- · Pulse brevemente  $\blacktriangleleft$  dos veces para volver al capitulo / pista anterior.
- Para ir directamente a cualquier capitulo durante la reproducción de un DVD, pulse DISPLAY. Después, pulse  $\triangle$  para seleccionar el icono del capítulo o la pista. Finalmente, introduzca el número del capítulo o pista usando las teclas numéricas (0-9).

## **N** Nota

Para los números de dos dígitos, pulse las teclas numéricas (0-9) de forma rápida y sucesiva.

#### Movimiento lento  $\blacksquare$

- 1 Pulse PAUSE/STEP (II) durante la reproducción. El DVD+VCR se encuentra ahora en modo de pausa.
- 2 Pulse BACKWARD ( $\blacktriangleleft$ ) o FORWARD ( $\blacktriangleright$ ) durante el modo de pausa. El DVD+VCR introducirá el modo de movimiento lento.
- 3 Utilice BACKWARD ( $\blacktriangleleft$ ) or FORWARD ( $\blacktriangleright$ ) para seleccionar la velocidad deseada: 41 1/16, 41 1/8, 41 1/4 o <1 1/2 (backward), o  $I$  1/16,  $I$  1/8,  $I$  1/4 o  $\blacktriangleright$  1/2 (forward).
- 4 Pulse PLAY para volver al modo de reproducción.  $(E)$ .

## **N** Nota

No se aplica al CD de vídeo la reproducción lenta inversa.

## Funcionamiento con DVD y CD de video

## Funciones generales (continuación)

#### Paralización de imagen y reproducción de<br>marcos marcos

- 1 Pulse PAUSE/STEP durante la reproducción. El reproductor se encuentra ahora en modo PAUSE.
- 2 Puden avanzar la imagen marco a marco pulsando PAUSE/STEP repetidamente con el mando a distancia.

#### Búsqueda (  $\blacksquare$

- 1 Mantenga pulsado  $\blacktriangleleft$  o  $\blacktriangleright$  durante dos segundos durante la reproducción.
- El reproductor se encuentra ahora en modo SEARCH.
- 2 Mantenga pulsado  $\blacktriangleleft$  o  $\blacktriangleright$  repetidamente para seleccionar la velocidad requerida:  $\blacktriangleleft$ X2,  $\blacktriangleleft$ X4,  $\overrightarrow{4}$  X16,  $\overrightarrow{4}$  X100 (hacia atrás) o  $\rightarrow$  X2,  $\rightarrow$  X4,  $\blacktriangleright\blacktriangleright$ X16,  $\blacktriangleright\blacktriangleright$ X100 (hacia delante).

En un CD de vídeo, la velocidad de búsqueda cambia: **<4X2, <4X4, <4X8 (hacia atrás) o D+X2, D+X4,**  $\triangleright$ X8 (hacia delante).

<sup>3</sup> Para salir del modo SEARCH pulse PLAY.

## Aleatorio

1 Pulse RANDOM durante la reproducción o en modo de interrupción.

Karaoke DVD VCD1.1

La unidad comienza de forma automática la reproducción aleatorio <sup>y</sup> "RANDOM" aparece en la pantalla de TV.

2 Para volver a la reproducción normal, pulse RANDOM de nuevo para que "NORMAL" aparezca en la pantalla de TV.

## <sup>2</sup> Consejos

Si pulsa FÓRWARD(>>) durante la reproducción aleatoria, la unidad selecciona otro titulo (pista) y continúa la reproducción aleatoria.

## **N** Nota

- Esta funcion solo funciona con discos de karaoke de DVD <sup>y</sup> CD de video sin PBC.
- · Para CDs de video con función PBC, deberá establecer dicha función en Off en el menú de inicio para usar la función de reproducción normal. Véase página 18.

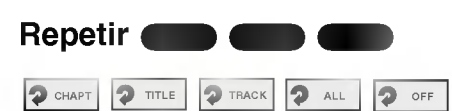

#### Discos de vídeo de DVD -- Repetir Capítulo/Título/Off

<sup>1</sup> Pulse REPEAT para repetir el capitulo que actualmente se está reproduciendo.

El icono de Repeat Chapter (Repetir capitulo) aparece en la pantalla de TV.

<sup>2</sup> Pulse REPEAT de nuevo para repetir el titulo que se esta reproduciendo actualmente.

El icono de Repeat Title (Repetir titulo) aparece en la pantalla de TV.

3 Pulse REPEAT por tercera vez para salir del modo REPEAT. El icono de Repeat Off (Repetir desactivado) aparece en la pantalla de TV.

#### CD de vídeo -- Repetir Pista / Todo / Off

- <sup>1</sup> Pulse REPEAT para repetir la pista que actualmente se está reproduciendo.
- El icono Repeat Track aparecerá en la pantalla de TV. <sup>2</sup> Pulse REPEAT de nuevo para repetir el disco que se esta reproduciendo actualmente.
- El icono de Repeat All aparece en la pantalla de TV. <sup>3</sup> Para salir del modo de repetir, pulse REPEAT una

vez más. El icono de Repeat Off aparecerá en la pantalla de TV.

## **Nota**

En un CD de video con PBC, debe establecer PBC en Off en el menú de configuración para utilizar la función de repetir. Consulte la página 18.

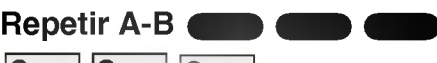

**2 A \* 2 A B 2 OFF** 

Para repetir una secuencia de un titulo:

- <sup>1</sup> Pulse A-B en el punto de comienzo que elija. A- aparece brevemente en la pantalla de TV.
- <sup>2</sup> Pulse A-B de nuevo en el punto de finalizacion que elija. A-B aparece brevemente en la pantalla de TV <sup>y</sup> la secuencia de repetición comienza.
- 3 Pulse A-B para cancelar la secuencia.

Busqueda por tiempo  $\bigcirc$  0:20:09

La función Time Search permite comenzar la reproducción en el tiempo elegido en el disco.

- 1 Pulse DISPLAY durante la reproducción. El visor de pantalla aparece en la pantalla. .<br>La caja de Time Search muestra el tiempo de reproducción transcurrido del disco actual.
- 2 Antes de que pasen 10 segundos, pulse  $\blacktriangle\blacktriangledown$  para seleccionar el icono de Time Search en el visor de pantalla. "-:--:--" aparece en la caja de Time Search.
- 3 Antes de que pasen 10 segundos, utilice los botones numericos para introducir el tiempo de comienzo requerido. Introduzca la hora, mintos y segundos de izquierda a derecha en la caja. Si introduce números erróneos, pulse CLEAR para borrar los números que ha introducido. A continuación, introduzca los números correctos.
- 4 Antes de que pasen 10 segundos, pulse SELECT/ENTER para confirmar el tiempo de comienzo. La reproducción comienza a partir del tiempo seleccionado en el disco. Si introduce un tiempo no valido, la reproducción continuará desde el punto actual.

## 3D Envolvente NORM. 3D SUR

Esta unidad puede producir un efecto de 3D Envolvente, que simula una reproducción de audio multicanal en dos altavoces estéreo convencionales en vez de en los cinco o más altavoces que normalmente se necesitan para escuchar un audio multicanal en un sistema de cine en casa.

- 1 Pulse DISPLAY durante la reproducción.
- <sup>2</sup> Utilice 3/4 para seleccionar la opcion de sonido (). La opción de sonido aparecerá destacada.
- 3 Utilice  $\blacklozenge$  para seleccionar "3D SUR". Para apagar el efecto 3D Surround, seleccione "NORM".

## Funcionamiento con DVD y CD de video

## Funciones generales (continuación)

#### Zoom DD **CD**

La función Zoom le permite agrandar la imagen de video y moverse por la imagen agrandada.

- 1 Pulse ZOOM durante la reproducción o con la imagen en pausa para activar la función ZOOM. Si pulsa ZOOM varias veces, el nivel aumenta hasta seis veces el tamaño.
- 2 Utilice los botones < $\blacklozenge$ / $\blacktriangle$ / $\blacktriangledown$  para desplazarse por la imagen aumentada.
- 3 Pulse CLEAR para volver a la reproducción normal o para volver a la imagen en pausa.

## **N** Nota

- Puede que la función de zoom no funcione en algunos DVD.
- Puede que la función de zoom no funcione en las escenas de ángulos múltiples.

#### Búsqueda por marcador

#### MARKER SEARCH  $1/9$

Puede comenzar la reproducción desde un punto memorizado. Se pueden memorizar hasta nueve puntos. Siga los siguientes pasos para introducir una marca.

DVD VCD2.0 VCD1.1

- 1 Pulse MARKER durante la reproducción del disco cuando ésta alcance el punto que quiere memorizar. El icono de Marker aparecerá brevemente en la pantalla de TV.
- 2 Repita el paso <sup>1</sup> para introducir hasta nueve puntos del marcador en un disco.

#### Para volver a una escena marcada

- 1 Pulse SEARCH durante la reproducción del disco. El menú MARKER SEARCH aparecerá en la pantalla.
- 2 Antes de que pasen 10 segundos, pulse  $\blacktriangleleft$  para seleccionar el número del marcador al que quiera volver.
- 3 Pulse SELECT/ENTER.
- La reproducción comenzará desde la escena marcada. 4 Pulse SEARCH para que deseparezca el menú MARKER SEARCH.

#### Para borrar una escena marcada

- 1 Pulse SEARCH durante la reproducción del disco. El menú MARKER SEARCH aparecerá en la pantalla.
- 2 Pulse  $\blacktriangleleft\blacktriangleright$  para seleccionar el número del marcador que desea borrar.
- 3 Pulse CLEAR. El número del marcador se borrará de la lista.
- 4 Repita los pasos 2 y 3 si desea borrar más números de marcadores.
- 5 Pulse SEARCH para que deseparezca el menú MARKER SEARCH.

## Funciones especiales del DVD

## Comprobación de los contenidos de los discos de vídeo de DVD: Menús

Un DVD puede contener menús que le permitan acceder <sup>a</sup> funciones especiales. Pulse DISC MENU para utilizar el menú del disco. A continuación, pulse el botón numérico que corresponda para seleccionar un elemento. O bien, utilice los botones  $\blacktriangle$ / $\blacktriangle$ / $\blacktriangledown$  4 para destacar la selección y, a continuación, pulse SELECT/ENTER.

#### Menú del título <sup>(</sup> DVD

- <sup>1</sup> Pulse TITLE. Si el título actual tiene un menú, éste aparecerá en la pantalla. De lo contrario aparecerá el menú del disco.
- 2 En la lista del menú puede aparecer los ángulos de cámara, idiomas hablados, opciones de subtítulo y capitulos para el titulo.
- 3 Para que el menú del título desapareza, pulse de nuevo TITLE.

#### Menú del disco ( DVD

- <sup>1</sup> Pulse DISC MENU. El menú del disco se muestra.
- 2 Para que el menú del disco desapareza, pulse de nuevo DISC MENU.

## Ángulo de cámara **COD D**

Si el disco contiene secuencias grabadas desde distintos ángulos de cámara, el icono del ángulo parpadea en el visor. Podrá cambiar el ángulo de cámara si lo desea.

Pulse ANGLE varias veces durante la reproducción para seleccionar el ángulo deseado. El número del ángulo actual aparece en el visor.

## Cambio del dioma del audio

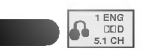

DVD

VCD2.0 VCD1.1

Pulse varias veces AUDIO durante la reproducción para escuchar los distintos idiomas del audio o de la pista de audio.

## Cómo cambiar el canal de audio

Pulse AUDIO repetidamente durante la reproducción para escuchar un canal de audio distinto (STER., IZQUIERDA o DERECHA).

Subtítulos **Company** 

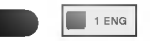

Pulse varias veces SUBTITLE durante la reproducción para ver los distintos idiomas de los subtitulos.

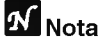

 $Si$   $\odot$  aparece, la función no se encuentra disponible en el disco.

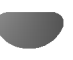

## Funcionamiento con CD de audio y discos en formato MP3/WMA

## Reproducción de un CD de Audio y de

## Discos en formato MP3/WMA

## $\blacksquare$

El reproductor de DVD puede reproducir grabaciones en formato MP3/WMA en soporte CD-ROM, CD-R <sup>o</sup> CD-RW. Antes de reproducir grabaciones en MP3/WMA, lea las notas acerca de las grabaciones en MP3/WMA que figuran a la derecha.

■ Introduzca un disco y cierre la bandeja.<br>■ CD de Audio; El menú de CD de Audio aparece en

la pantalla del televisor. Podrá entonces continuar con el paso 4.

Disco de MP3/WMA; El menú de selección de MP3/WMA-JPEG aparecerá en la pantalla del televisor. Podrá entonces continuar con el paso 2.

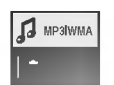

#### Pulse ▲/▼ para seleccionar MP3/WMA y pulse a continuación SELECT/ENTER.

El menú de MP3/WMA aparecerá en la pantalla del televisor. Pulse RETURN para cambiar al menú de selección de MP3/WMA-JPEG

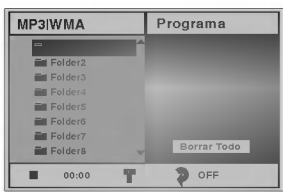

Pulse ▲ para seleccionar una carpeta y luego SELECT/ENTER.

Aparecerá entonces una lista de ficheros en la carpeta.

#### Pulse ▲ v para seleccionar una pista y luego PLAY o SELECT/ENTER. La reproducción dará comienzo.

Durante la reproducción, se mostrará el tiempo transcurrido tanto en el visor como en el menú. La reproducción finalizará cuando acabe el disco. Pulse TITLE para pasar a la siguiente página y DISC MENU para pasar <sup>a</sup> la anterior.

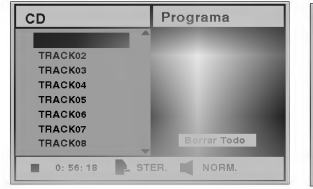

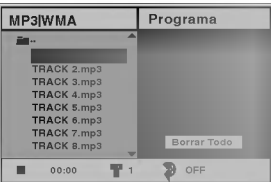

Menú de CD de Audio Menú de MP3/WMA

## **Sugerencia**

Si se encuentra en la lista de archivos y desea regresar a la lista de ficheros, use las teclas ▲ vora marcar la opción ■ y pulse SELECT/ENTER para volver a la pantalla del menú anterior.

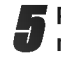

Para detener la reproducción en cualquier otro momento, pulse STOP.

### Notas acerca de grabaciones en MP3/WMA

#### Acerca del formato MP3

- Un MP3 es un fichero con información de audio comprimida mediante el esquema de codificación de archivos de audio en 3 estadios MPEG1. A los ficheros con extension ".mp3", se los conoce habitualmente con el nombre de ficheros MP3.
- $\bullet$ El reproductor no puede leer un fichero MP3 con otra extensión.

#### Acerca del formato WMA (Window Media Audio)

- Un WMA es un fichero comprimido mediante la  $\bullet$ tecnología de compresión de audio de Microsoft.
- El formato WMA (Windows Media Audio) proporciona el doble de compresion de audio que el formato MP3.

#### La compatibilidad de los discos en MP3/WMA con este reproductor se reduce a las funciones que se indican a continuación:

- 1. Frecuencia de prueba / solo a 44,1 kHz (MP3), 22,05-44,1 kHz (WMA)
- 2. Media de bites / entre 32-320 kbps (MP3), 32-128 kbps (WMA)
- 3. El formato fisico del CD-R debe ser tipo "ISO 9660"
- 4. Si graba ficheros MP3/WMA usando un software que no pueda crear un SISTEMA DE FICHEROS, por ejemplo "Direct-CD", o similares, será imposible reproducir los ficheros MP3/WMA. Recomendamos por ello que use "Easy-CD Creador, que crea un sistema de ficheros tipo ISO9660.
- 5. La primera introducción de un disco precisa de ficheros MP3/WMA en la primera pista. De no haberlos, no se podrán reproducir los ficheros MP3/WMA. Si desea hacerlo, deberá formatear los datos del disco o usar uno nuevo.
- 6. Los ficheros deberán nombrarse con un máximo de 8 letras e incorporar al nombre la extensión mp3" o ".wma" por ejemplo: "\*\*\*\*\*\*\*\*.MP3" o "\*\*\*\*\*\*\*\*.WMA".
- 7. No use caracteres especiales como "/: \* ? " < > " etc.
- 8. El total de ficheros incluidos en el disco no deberá sobrepasar los 650.

Este reproductor de DVD exige que los discos <sup>o</sup> grabaciones cumplan ciertos estándares a fin de obtener una calidad de reproducción óptima. Los discos de DVD pregrabados se identifican automaticamente con estos estandares. Hay muchos tipos de formatos de discos gravables (incluidos CD-R que contienen archivos MP3 <sup>o</sup> WMA). Esto requiere un cierto número de condiciones preexistentes (véase más arriba) a fin de garantizar la compatibilidad de la reproducción.

El cliente debe tener presente que se requiere un permiso para descargar archivos MP3/WMA y música de Internet. Nuestra compañía no tiene derecho a garantizar la adquisicion de dicho permiso, sino que deberá solicitarse siempre del propietario del copyright.

## Funcionamiento con CDs de Audio y con discos en formato MP3/WMA (Continuación)

## Pausa **CD MP3**

- 1 Pulse PAUSE/STEP durante la reproducción.
- 2 Para volver a la reproducción, pulse PLAY o pulse PAUSE/STEP de nuevo.

## Desplazamiento a otra pista

## $\blacksquare$

- Pulse  $\blacktriangleleft$  o  $\blacktriangleright$  un momento durante la reproducción para ir a la siguiente pista o para volver al principio de la pista actual.
- Pulse  $\blacktriangleleft$  dos veces para volver a la pista anterior.
- En el caso del CD de audio, introduzca el número utilizando los botones numéricos (0-9) para ir a una pista durante la reproducción.

## Repetir Pista/Todo/Off

1 Para repetir la pista que se está reproduciendo, pulse REPEAT.

 $\blacksquare$ 

El icono de Repetir y la palabra "TRACK" aparecerán en la pantalla del menú.

2 Para repetir todas las pistas de un disco, pulse REPEAT otra vez.

Para cancelar la función de Repetir, pulse REPEAT una tercera vez.

3 Para cancelar la función de Repetir, pulse REPEAT una tercera vez. El icono de Repetir y la palabra "OFF" aparecerán en la

pantalla del menú.

#### Búsqueda <sup>C</sup> CD MP3 WMA

1 Mantenga pulsado  $\blacktriangleleft$  o  $\blacktriangleright$  durante dos segundos durante la reproducción.

El reproductor se encuentra ahora en modo BUSQUEDA.

2 Mantenga pulsado  $\blacktriangleleft$  o  $\blacktriangleright$  repetidamente para seleccionar la velocidad requerida: 44X2, 44X4, **EXA** (hacia atrás) o MX2, MX4, MX8 (hacia delante).

La velocidad de búsqueda y el sentido vienen indicados en la pantalla del menú.

3 Para salir del modo BUSQUEDA pulse PLAY.

#### Aleatoria  $\blacksquare$

1 Pulse RANDOM durante la reproducción o cuando ésta se pare.

La unidad comienza de forma automática la reproducción aleatoria y en la ventana del visor y en la pantalla del menú aparece RANDOM o "RAND.".

2 Para volver a la reproducción normal, pulse RANDOM varias veces hasta que RANDOM <sup>o</sup> "RAND." desaparezca de la ventana del visor y de la pantalla del menú.

#### Repetir A-B CD

Para repetir una secuencia.

- 1 Durante la reproducción de un disco, pulse A-B en el punto de inicio elegido. El icono de Repetir <sup>y</sup> el texto "A\* " apareceran en la pantalla del menú.
- 2 Pulse A-B de nuevo en el punto de finalización que elija. El icono de Repeat y "A B" aparece en la pantalla del menú y la secuencia comienza a reproducirse repetidamente.
- 3 Para salir de la secuencia y volver a la reproducción normal, pulse de nuevo A-B.

El icono de Repeat y "OFF" aparece en la pantalla del menú.

## 3D Envolvente

Esta unidad puede producir un efecto de 3D Envolvente, que simula una reproducción de audio multicanal en dos altavoces estéreo convencionales en vez de en los cinco o más altavoces que normalmente se necesitan para escuchar un audio multicanal en un sistema de cine en casa.

- 
- 1 Pulse DISPLAY o AUDIO durante la reproducción.<br>2 Utilice <>>
para seleccionar la opción de sonido ( $\boxed{\bullet_{\text{nonul}}}$ ).<br>
1.3 projón de sonido aparecerá destacada. La opción de sonido aparecerá destacada. 2 Utilice < $\blacktriangleright$  para seleccionar la opción de sonido ( $\blacktriangleright$  normal).
- 3 Utilice  $\triangle/\blacktriangledown$  para seleccionar "3D SUR". Para apagar el efecto 3D Surround, seleccione "NORM".

#### Cambio del Canal del audio CD

Pulse AUDIO repetidamente durante la reproducción para escuchar un canal de audio distinto (STER., IZQUIERDA o DERECHA).

## Funcionamiento con disco en JPEG

## Visualización de un disco en

#### formato JPEG JPEG

Este reproductor de DVD puede reproducir discos con ficheros en formato JPEG e imágenes de CD Kodak. Antes de reproducir grabaciones en JPEG, Lea las notas acerca de las grabaciones en formato JPEG que aparecen <sup>a</sup> la derecha.

Introduzca un disco y cierre la bandeja. El menú de elección de MP3/WMA-JPEG aparecerá en la pantalla del televisor.

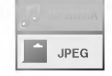

#### Pulse ▲ v para seleccionar JPEG y pulse después SELECT/ENTER.

El menú JPEG aparecerá en la pantalla del televisor.

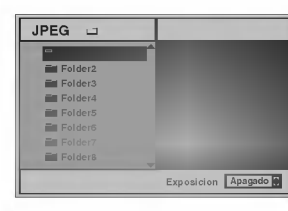

Pulse ▲/▼ para seleccionar una carpeta, y luego pulse SELECT/ENTER.

Aparecerá una lista de los ficheros incluidos en la carpeta. Pulse RETURN para cambiar al menú de selección de MP3/WMA-JPEG.

## **T** Sugerencia

Si esta en una lista de ficheros y desea volver a la lista de Carpetas, puede usar los botones  $\blacktriangle/\blacktriangledown$  del mando a distancia para marcar " ■ " y pulsar luego SELECT/ENTER para volver a la pantalla del menú anterior.

1 Si desea visualizar un fichero en particular, pulse<br>■ △▼ para marcar y luego SELECT/ENTER o PLAY. Comenzará la visualización, durante la cual puede pulsar RETURN para cambiar al menú precedente (el menú JPEG).

Pulse TÍTULO para cambiar a la página siguiente. Pulse DISC MENU para cambiar a la página anterior.

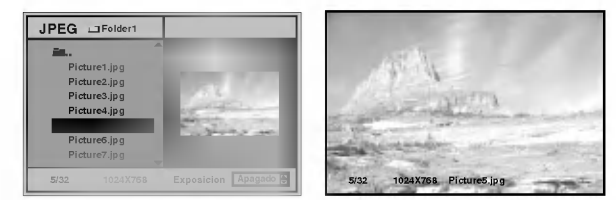

## Sugerencia

Existen tres opciones de velocidad de visualización de diapositivas: Rápida, Normal, Lenta y Off. Pulse < para marcar la velocidad de diapositiva y luego pulse ▲/▼ para elegir la opción que desea usar. Pulse entonces SELECT/ENTER.

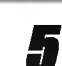

Para detener la visualización en cualquier otro momento, pulse STOP.

Aparecerá el menú de formato JPEG.

Cómo cambiar a otro fichero<br>Pulse **I<<** o ►■ una vez durante la visualizacion de una imagen para avanzar al fichero siguiente o al anterior.

## Imagen estatica

- 1 Pulse PAUSE/STEP durante la visualización de una diapositiva.
- El reproductor entrará en la función de PAUSE.
- 2 Para volver a la visualización de diapositivas, pulse PLAY o pulse de nuevo PAUSE/STEP.

## Para disponer la imagen en otra posición

Pulse  $\triangle$ / $\nabla$  durante la visualización para girar la imagen hasta la posición horizontal o vertical.

## Para girar la imagen

Pulse < $\blacklozenge$  durante la visualización para girar la imagen en el sentido de las agujas del reloj, o en sentido contrario.

## Notas acerca de las grabaciones en formato JPEG

- · Según el tamaño y el número de los ficheros JPEG, el reproductor de DVD puede tardar un tiempo más o menos prolongado en leer el contenido del disco. Si no ve un menú desplegado en la pantalla transcurridos varios minutos, es posible que se deba a que algunos de los ficheros sean demasiado grandes: reduzca la resolución de los ficheros JPEG a menos de 2 mega pixeles y queme otro disco.
- El número total de ficheros y de carpetas que haya en el disco deberá ser inferior a 650.
- Algunos discos pueden ser incompatibles si tienen un formato de grabación o unas condiciones diferentes.
- Si usa un tipo de software como el "Easy CD creador" para quemar ficheros jpeg en CD-R, asegúrese de que todos los ficheros seleccionados tienen la extensión ".jpg" cuando los copie en el CD.
- Si los ficheros tienen la extension ".jpe" o ".jpeg", cámbieles el nombre con la extensión correcta.
- Los ficheros cuyo nombre no contenga la extension ipg" no podrán leerse en este reproductor de DVD. A pesar de ello, los ficheros aparecerán como archivos de imagen de JPEG en el explorador de Windows.

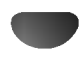

## Reproducción programada

## Reproducción programada con CD de audio Y disco de MP3/WMA

L a función de programación le permitirá guardar sus pistas favoritas de cualquier disco en la memoria del reproductor, que tiene capacidad para 30 pistas.

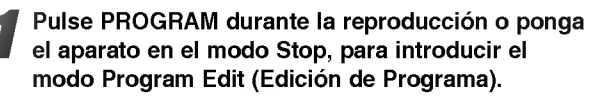

Aparecerá una marca  $\mathbf E$  a la derecha del programa, situado a la derecha de la pantalla del menú.

# **N** Nota

Pulse PROGRAM para salir del modo Program Edit; la marca  $\mathbb E$  desaparecerá.

Seleccione una pista, a continuación pulse SELECT/ENTER para colocar la pista elegida en la lista del Programa.

#### Repita el paso 2 para añadir otras pistas a la lista del Programa.

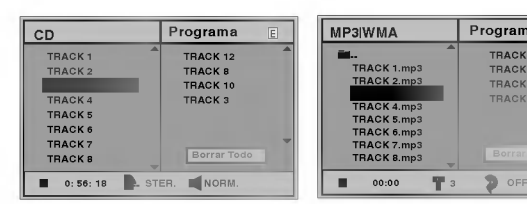

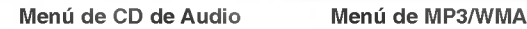

A Pulse >.<br>La pista programada que seleccionó la última vez queda marcada en la lista del programa.

#### 5 Pulse 3/4 para seleccionar la pista con la que iniciar la reproducción.

Pulse TITLE para pasar a la página siguiente. Pulse DISC MENU para volver a la página anterior.

#### 6 Pulse PLAY para empezar.

La reproducción se hará en el orden que usted haya programado las pistas y el texto "PROG." Aparecerá en la pantalla del menú. La reproducción se detendrá una vez que se hayan reproducido todas las pistas programadas de la lista.

#### Para restablecer la reproducción normal después de haber realizado una reproducción programada, presione PROGRAM para salir del régimen de redacción del programa; el mar-

cador  $\overline{\Xi}$  desaparecerá, y entonces elija una pista del menú de CD (o MP3/WMA) y presione SELECT/ENTER.

El indicador "PROG." desaparecera de la pantalla del menú

### Reproducción programada con un CD de Video

## $M_{\rm \, Nota}$

Para un CD de Video con PBC, deberá poner la función PBC en Off en el menú de inicio para usar la función de programación. Véase página 18.

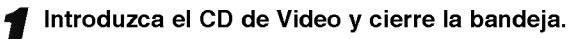

#### Pulse PROGRAM mientras no se esté reproduciendo el disco.

El menú de programación de VCD aparecerá en pantalla.

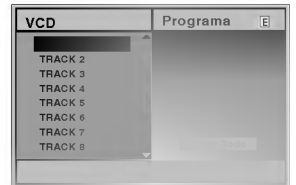

## **N** Nota

E

**TRACK 8.mp3<br>TRACK 2.mp3**<br>TRACK 4.mp3 TRACK 3.mp3

Programa

Pulse RETURN o PROGRAM para salir del menú de programación.

Siga los pasos 2-6 del menú "Reproducción programada con discos de audio y de MP3/WMA que verá a su izquierda.

Si desea volver a la reproducción normal desde la función de reproducción programada, pulse PROGRAM.

#### Repetir pistas programadas

Para repetir la pista que esté reproduciendo, pulse REPEAT.

El icono de Repetir y el texto "TRACK" aparecerán en la pantalla del menú.

- Para repetir todas las pistas de la lista de programación, pulse REPEAT otra vez. El icono de Repetir y el texto "ALL" apareceran en la pantalla del menú.
- Para cancelar la función de repetir, pulse REPEAT una tercera vez. El icono de Repetir y el texto "OFF" aparecerán en la pantalla del menú.

#### Cómo borrar una pista de la lista de programación

- 1 Pulse PROGRAM durante la reproducción (para CDs de Audio <sup>y</sup> discos de MP3/WMA), <sup>o</sup> el modo stop para introducir el modo Edición de programa (Program Edit). **E** Aparecerá la indicación correspondiente.
- 2 Pulse ▶ para cambiar a la lista de programación.
- 3 Use  $\triangle$  para seleccionar la pista que desea borrar de la lista de programación.<br>4 Pulse CLEAR.
- 

## La pista quedará borrada de la lista.

Cómo borrar toda la lista de programación

- 1 Siga los pasos 1-2 del apartado "Cómo borrar una pista de la lista de programacion" que aparece anteriormente.
- **2 Use ▲▼ para seleccionar "Borrar Todo", luego pulse** SELECT/ENTER.

La programación completa del disco quedará borrada. Las pistas programadas se borrarán igualmente si saca el disco.

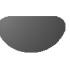

## Funcionamiento adicional -- parte del VCR

## Visualización en pantalla

Puede visualizar facilmente la hora actual o el contador de la cinta a cantidad de cinta restante, el dia, el mes, el año, el día de la semana, el canal del programa y el modo operativo del video en la pantalla de la television. Si se está realizando una grabación, estas Visualizaciones en Pantalla no se grabarán en la cinta.

Pulse CLK/CNT para visualizar. Pulse CLK/CNT varias veces para circular por las opciones de pantalla. El contador de cinta y la cantidad de cinta restante aparecerán si hay una cinta en el VCR.

Después de 3 segundos la mayoría de la información que aparece en pantalla se borrará, dejando sólo el reloj o el contador de cinta y la cantidad de cinta que queda en la pantalla. Pulse CLK/CNT de nuevo para quitar todas las visualizaciones de la pantalla de la television.

## Parada del Contador de Memoria de la Cinta

El Contador Digital de Cinta puede mostrarse en su pantalla de TV en lugar de la hora, presionando CLK/CNT en el control remoto. El Contador Digital de Cinta indica las posicoines relativas de las grabaciones en la cinta.

Pulse CLK/CNT.<br>Pulse CLEAR para establecer el contador a 0:00:00. Pulse PLAY o inicie la grabación. El contador de la cinta mostrara la hora actual de programación en horas, minutos y segundos.

Pulse STOP cuando la reproducción o la grabación se hava completado.

Pulse BACKWARD.

La cinta se rebobinará y se parará automáticamente cuando el contador vuelva a 0:00:00.

## Bloqueo para Ninos

Los botones de control que se encuentran en el frontal del vídeo se pueden desconectar de forma que tan sólo pueda accionar el video mediante el mando a distancia.

Pulse C.LOCK.<br> **on** aparecerá en la ventana del display. No funcionará ninguno de los botones de la parte delantera del VCR (excepto  $\triangle$ ).

Si alguno de los botones del panel delantero de la unidad se pulsan.  $\sigma$  parpadeará en la ventana del display durante unos segundos.

Pulse C.LOCK de nuevo para apagar el bloqueo para ninos.

OT aparecerá en la ventana del display.

# Video Doctor (Autodiagnóstico)

Esta caracteristica le informa que existe un problema con el video. Estos mensajes de error apareceran en la pantalla de la televisión y en el visor del vídeo.

Pulse i.<br>Pulse las teclas ◀ o ► para seleccionar Dr. Pulse OK.

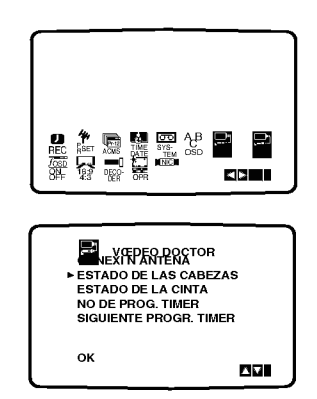

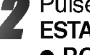

Pulse las teclas  $\blacktriangle$  o  $\nabla$  para comprobar un problema. ESTADO DE LAS CABEZAS

#### **.** PORFAVOR LIMPIAR:

Limpie los cabezales del video.

#### ESTADO DE LA CINTA

O NO GRABABLE: nserte una cinta que tenga la lengueta de protección en su sitio.

#### NO DE PROG. TIMER

 $\bullet$  2

Muestra el número de bloque de grabación timer.

#### SIGUIENTE PROGR. TIMER O PR-01 26 10:00~11:00SP

Muestra el estado actua del bloque de grabación del timer.

Pulse i.

# repetir ez (fácil)

Manteniendo pulsado ez REPEAT durante la reproduccion, esa seccion se vuelve a reproducir dos veces automáticamente.

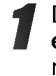

Durante la reproducción, pulse y mantenga pulsado ez REPEAT en el punto en que se va a finalizar la repetición. Entonces, el VCR rebobinará.

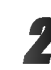

Suelte ez REPEAT en el punto en el que comenzará de nuevo la reproducción.

La sección se reproduce dos veces automáticamente.

## **N** Nota

• Pulsando ez REPEAT durante la repetición, se vuelve al modo normal.

## Funcionamiento adicional -- parte del VCR

## Hi-Fi Estéreo Sistema de Sonido

Su video puede grabar y reproducir sonidos Hi-Fi Estéreo. Además tiene un decodificador de sonido estéreo digital NICAM. Esto le permite grabar y reproducir sonidos de varias formas diferentes. Las cintas grabadas en su vídeo tendrán una pista de sonido mono normal y dos pistas de sonido estereo Hi-Fi VHS. Estas pistas estéreo le permiten realizar grabaciones de sonido en modo estéreo Hi-Fi o en modo dual de una emisión de televisión, un sistema de audio estéreo, un disco de video u otro Video Hi-Fi.

<sup>1</sup> El decodificador de sonido digital NICAM de su video le permite disfrutar de las emisiones en sonido NICAM, así como en sonido estéreo estándar, y en sonido mono y dual. El tipo de sonido recibido o el grabado se mostraran brevemente en la pantalla de la televisión durante un par de segundos:

#### STEREO NICAM

El sonido se graba automáticamente en las pistas estéreo Hi-Fi y mono de la cinta de vídeo. BIL NICAM

Ambos canales audio se grabarán en las pistas Hi-Fi estereo. El canal de idioma primario (izquierda) se grabara en la pista mono de la cinta de video. MONO

El sonido se graba en las pistas Hi-Fi <sup>y</sup> en la pista mono de la cinta de video sin ningun tipo de separacion.

Pulse AUDIO varias veces hasta que aparezca el modo de audio deseado.

Las posibles elecciones son STEREO, IZQUI. (canal izquierdo), DERECH (canal derecho) <sup>y</sup> MONO.

En la reproducción en modo BIL NICAM el idioma primario sale del canal izquierdo y el idioma secundario sale simultaneamente del canal derecho cuando la salida de sonido está configurada como STEREO. El idioma primario saldra de ambos canales cuando la configuración de sonido sea MONO. Por favor, tenga en cuenta que al ajustar el control tracking e sonido Hi-Fi estéreo puede convertirse

## Compatibilidad con Pantallas panorámicas 16:9

Su video puede grabar y reproducir programas con aspecto de pantalla panoramica (16:9). Para grabar un programa con formato de pantalla panoramica correctamente la cadena de televisión debe emitir la señal correcta de tipo de pantalla panorámica.

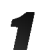

Encienda el vídeo.

en MONO.

Pulse i. Pulse las teclas  $\blacktriangleleft$  o  $\blacktriangleright$  para seleccionar 16:9/4:3.

Pulse OK.

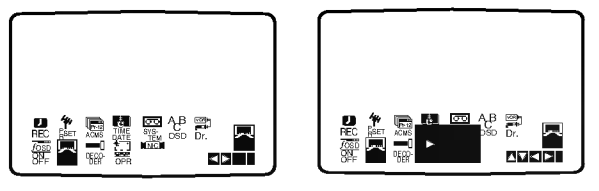

Pulse las teclas  $\triangle$  o  $\nabla$  repetidamente para seleccionar: AUTO, 4:3 o 16:9. AUTO:

Reproduce automáticamente los programas con formato de pantalla panorámica en modo Pantalla panorámica y los programas con formato Normal en modo normal. 4:3

Sólo para reproducir y grabar grabaciones con formato Normal (4:3).

16:9:

Sólo para grabar y reproducir grabaciones con formato de pantalla panorámica (16:9).

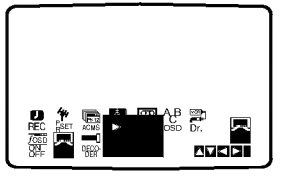

Pulse i para quitar los menús de la pantalla de la televisión.

Para disfrutar de la reproducción en modo Pantalla Panorámica debe conectar su vídeo a la televisión por medio de un cable de EUROCONECTOR.

# Configurar el decodificador

Ya hemos descrito cómo conectar un decodificador de television de pago tal como CANAL + <sup>o</sup> PREMIERE en la página 9 de este manual. Para la grabación de un canal codificado no es necesario controlar nada. Simplemente, seleccione el canal y espere unos segundos hasta que se inicie la decodificación.

Pulse i.<br>El menú principal aparecerá en la pantalla de la televisión.

Pulse las teclas  $\triangleleft$  o  $\triangleright$  para seleccionar el DECODER. Pulse OK.

2 Pulse las teclas ▲ o ▼ para seleccionar.<br>2 CON: Cuando el decodificador está conectado a la toma AV2.

DES: Cuando otro Video esta conectado a la toma AV2.

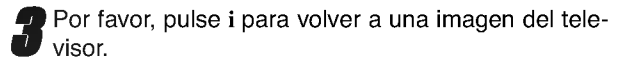

## Funcionamiento adicional -- parte del DVD

## Memoria de la última condición

#### Este reproductor memoriza la última condición del último disco que ha visto. Las configuraciones permanecen en la memoria incluso si ha quitado el disco del reproductor o si lo ha desconectado. Si carga un disco que tenga memorizada su configuración, se vuelve a la última posición de parada de forma automática.

## **N** Notas

- -- Las configuraciones se almacenan en la memoria para que se utilicenen cualquier momento.
- -- Este reproductor no memoriza las configuraciones de un disco si desconecta el reproductor antes de que comience a reproducir.

## **Salvapantallas**

DD **CD** 

La imagen del salvapantallas aparece cuando deje el reproductor de DVD en el modo STOP durante cinco minutos.

## Grabación especial

## Copia del DVD al VCR

Esta unidad permite copiar los contenidos del DVD <sup>a</sup> una cinta VHS pulsando el botón COPY.

# $M_{\rm{Nota}}$

Si el DVD que intenta copiar es una copia protegida, es probable que no pueda realizar la copia del disco.

<sup>1</sup> Introduzca un disco Introduzca el disco que desea copiar en la plataforma de DVD <sup>y</sup> cierre la bandeja del disco.

#### 2 Introduzca una cinta VHS

Introduzca una cinta de video VHS virgen en la plataforma del VCR.

3 Copie el DVD <sup>a</sup> una cinta VHS Presione el pulsador COPY <sup>o</sup> el pulsador REC/ITR en el panel frontal de la unidad.

- El DVD pasará a modo de reproducción y el VCR pasará al modo de grabación.
- · Si aparece el menú del disco de DVD, probablemente deba pulsar el botón PLAY para comenzar a copiar de forma manual.

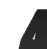

4 Interrupcion del proceso de copia Al terminar la reproduccion del DVD, pulse STOP dos veces en el marco de 5 segundos para cesar la grabación.

Debe interrumpir el proceso de copia manualmente cuando la pelicula del DVD finalice, de lo contrario, puede que la unidad vuelva a reproducirlo y grabarlo una y otra vez.

## Grabación de otro grabador de vídeo

Con este grabador de video puede realizar grabaciones de una fuente externa, como copiar de otro grabador de vídeo o de una cámara de vídeo.

## **N** Nota

En la descripcion siguiente, este grabador de video será utilizado para grabar y se denominará VCR B. El otro aparato se utilizará para la reproducción y se le denominará VCR A.

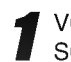

VCR A debe conectarse al de las conexiones SCART del panel trasero de la unidad <sup>o</sup> <sup>a</sup> las conexiones AV del panel delantero de la unidad.

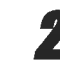

Introduzca la cinta grabada en el VCR A y la cinta en blanco en el VCR B.

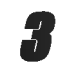

Para comenzar la grabación, pulse REC / ITR en el VCR B y PLAY en el VCR A.

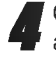

Cuando desee finalizar la copia, pulse STOP en ambos grabadores de video. Pulse dos veces en el marco de <sup>5</sup> segundos STOP de este equipo.

## Resolución de averías

Compruebe en la siguiente guia las posibles causas de un problema determinado antes de contactar con el servicio de reparación.

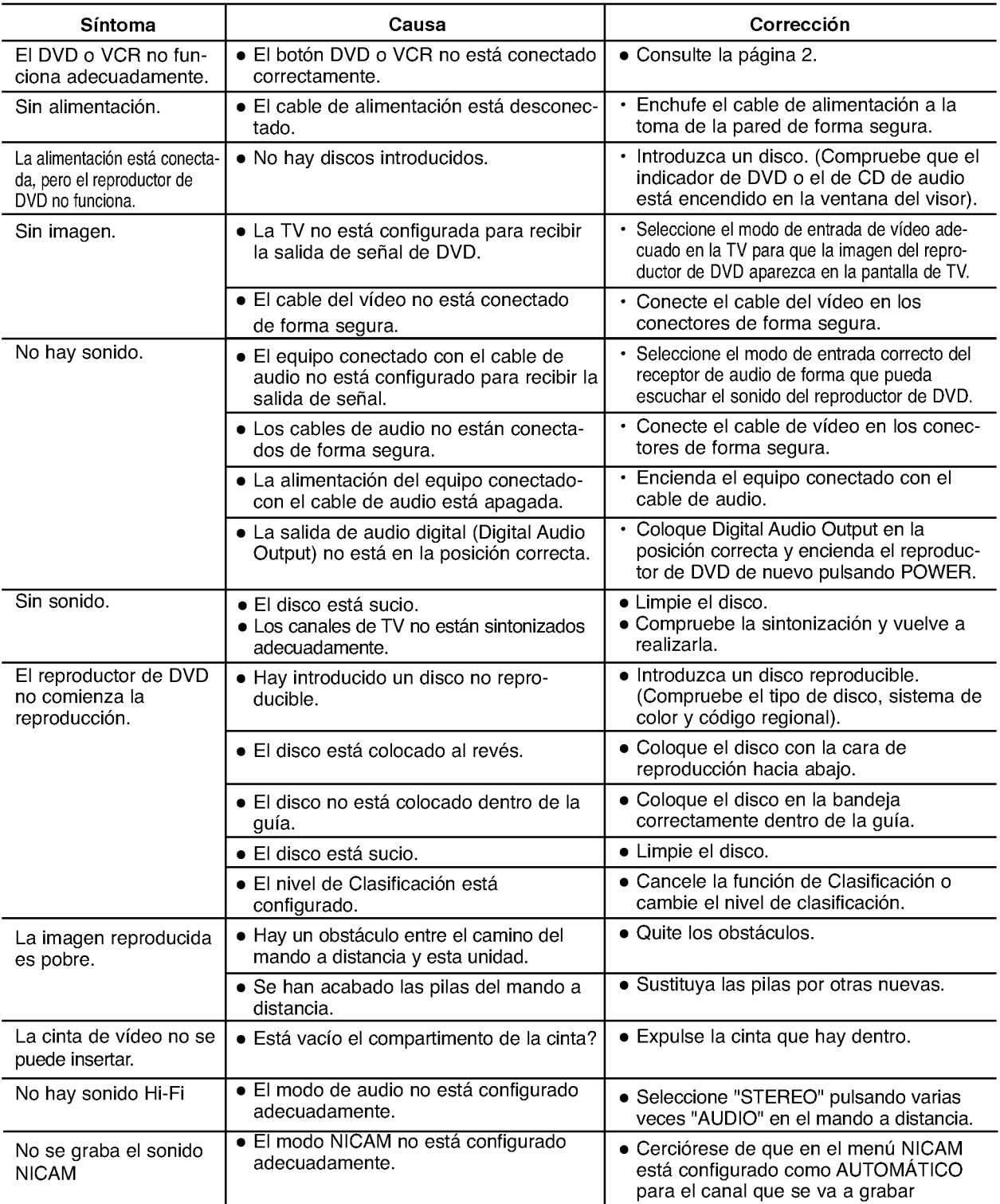

Limpieza de los cabezales del video

La acumulación de suciedad en la cabeza después de un período largo de tiempo puede causar manchas o partir el imagen reproducido. Limpie las cabezas del video con una cinta de limpieza para las cabezas de video comercialmente disponibles.

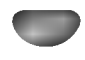

# Lista de código de idioma

Introduzca el número de código adecuado para las configuraciones iniciales "Disc Audio" (Audio del disco), "Disc Subtitle" (Subtítulo del disco) y "Disc Menu" (Menú del disco) (Consulte la página 17).

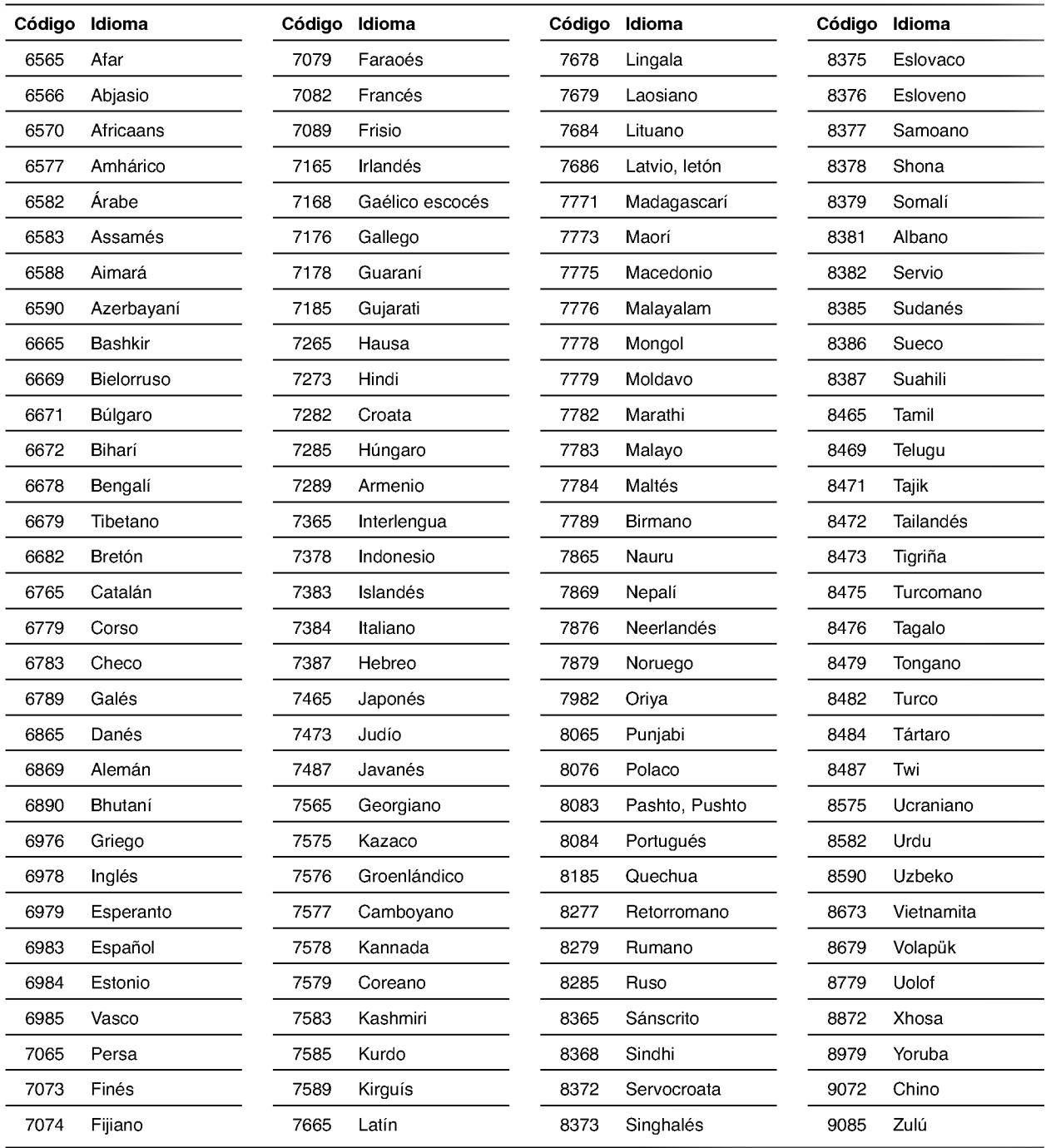

# Lista de código de país

Introduzca el número de código adecuado para las configuraciones iniciales "Código de país" (Consulte página 19).

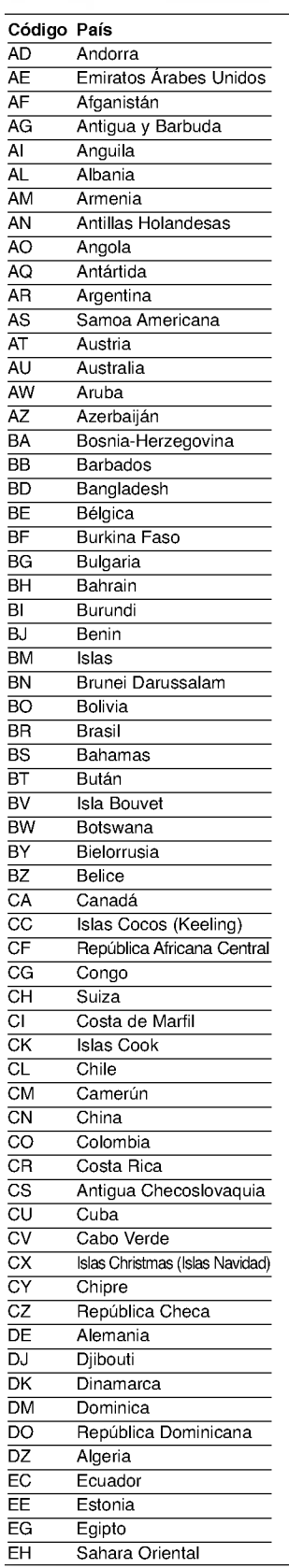

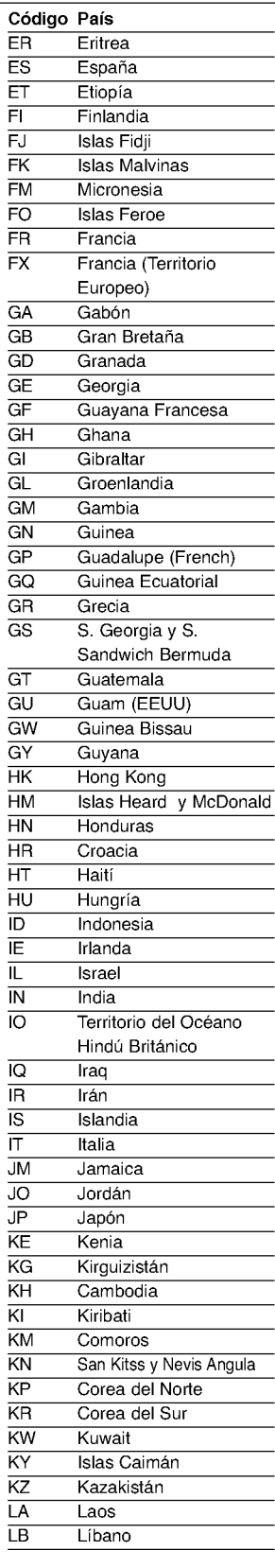

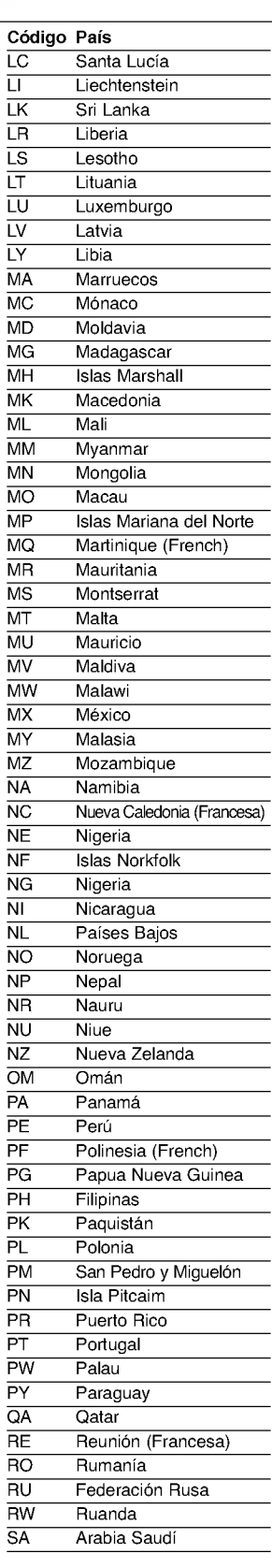

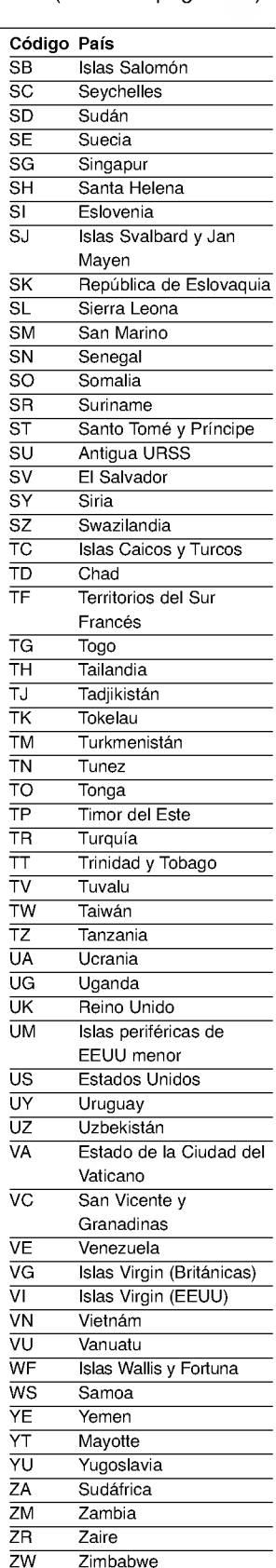

![](_page_35_Picture_6.jpeg)

## Especificación

#### Generalidades

Requisitos de alimentación  $AC 200-240V, 50 Hz$ Consumo de energia 23W Dimensiones (aprox.) <sup>430</sup> X <sup>85</sup> X <sup>293</sup> mm (w/h/d) Peso (aprox.) 4.8 kg Temperatura de funcionamiento 5˚C a 35˚C (41˚F a 95˚F) Humedad de funcionamiento 5% a 90% Timer Timer Tipo de visor de 24 horas. Modulador RF

#### Sistema

Sistema de señal PAL

Distorsión armónica Menos de 0.008%

#### Entradas (VCR)

#### Salidas (DVD)

Salida vídeo (VIDEO OUT) 1 V p p 75 Ω, sync negativo

#### Salidas (VCR)

UHF 22 - 68 (Ajustable)

Laser Laser semiconductor, longitud de onda 650 nm Sistema de cabezales del vídeo 4 cabezales dobles, visualización helicoidal. Respuesta de frecuencia DVD (PCM 96 kHz): 8 Hz a 44 kHz DVD (PCM 48 kHz): 8 Hz a 22 kHz CD:8Hza20kHz Relación señal-ruido **Más de 100dB** (sólo conectores ANALOG OUT) Margen dinámico Más de 100 dB (DVD) Más de 95 dB (CD)

Audio -6.0dBm, Más de 10 k. ohmios (SCART) -6.0dBm, Mas de 47 k. ohmios (RCA) Video 1.0 Vp-p, 75 Ohmios, sin equilibrar (SCART/RCA)

Salida S-Vídeo (S-VIDEO OUT) (Y) 1,0 V p-p 75  $\Omega$ , sync negativo, Mini Din 4-pin x 1 (C)0,3Vp-p75Ω Salida "Video Componente" (Y) 1,0 V (p-p) 75 Ω, sync negativo, jack RCA <sup>x</sup> <sup>1</sup> (COMPONENT VIDEO OUT) (Pb)/(Pr) 0.7 V (p-p), 75  $\Omega$ , jack RCA x 2 Salida audio (coaxial)  $3 \text{ V (p-p), } 75 \Omega$ , Conector Óptico x 1 Salida audio (óptica) 0,5 V (p-p), 75 Ω, jack RCA x 1 Salida audio (analogica) 2,0 V rms (1 KHz, <sup>0</sup> dB), 600 Ω, jack RCA (izquierdo [L], derecho [R])x2/ SCART (al TV)

Audio -6.0dBm, menos de 1 k. ohmios (SCART) Video 1.0 Vp-p, 75 Ohmios, sin equilibrar (SCART)

• El diseño y las especificaciones están sujetos a cambios sin previo aviso.

Fabricado bajo licencia de Dolby Laboratories. "Dolby", "Pro Logic" <sup>y</sup> el simbolo de doble D son marcas comerciales de Dolby Laboratories.

"DTS" <sup>y</sup> "DTS Digital Out" son marcas comerciales de Digital Theater Systems, Inc.